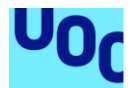

## Disseny i implementació de la base de dades per a una aplicació de control de canvis

Grau Enginyeria Informàtica Bases de Dades

### **Jordi Ferrer Duran Josep Cobarsí Morales**

15 de gener de 2024

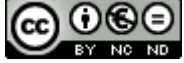

Aquesta obra està subjecta a una llicència de [Reconeixement-NoComercial-](http://creativecommons.org/licenses/by-nc-nd/3.0/es/)[SenseObraDerivada 3.0 Espanya de Creative](http://creativecommons.org/licenses/by-nc-nd/3.0/es/)  **[Commons](http://creativecommons.org/licenses/by-nc-nd/3.0/es/)** 

### **FITXA DEL TREBALL FINAL**

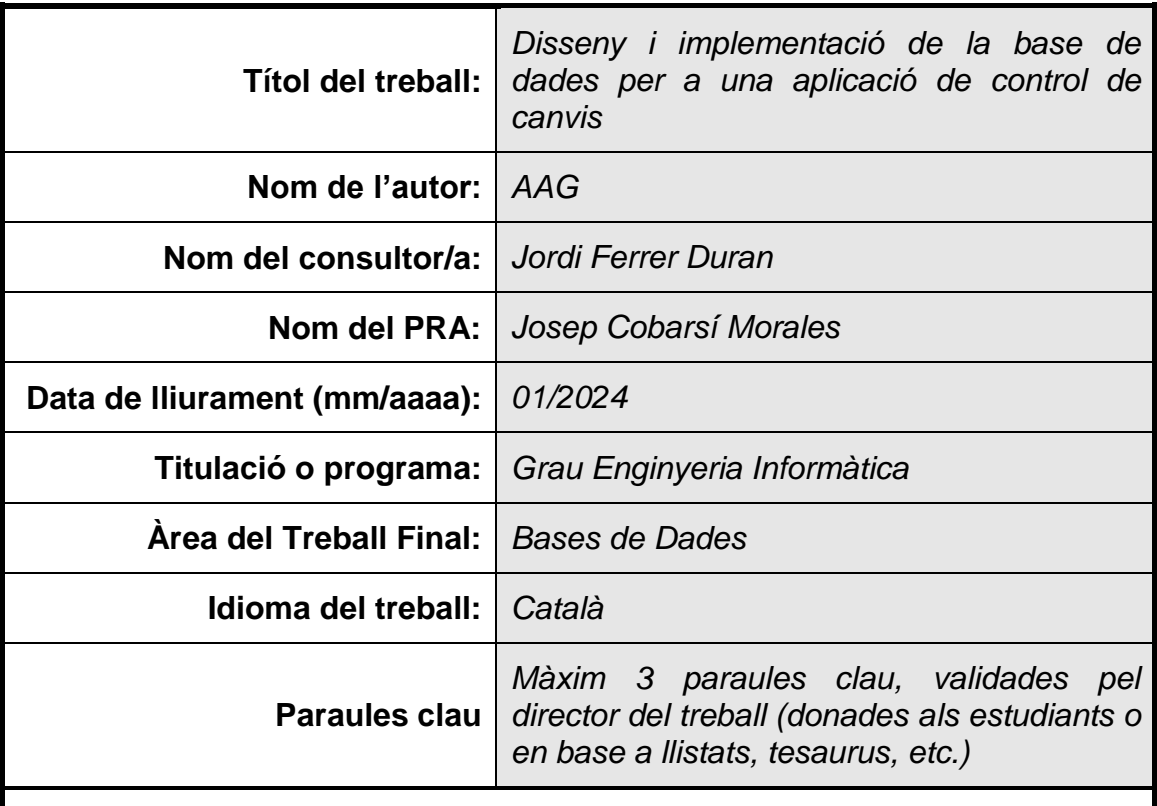

 **Resum del Treball (màxim 250 paraules):** *Amb la finalitat, context d'aplicació, metodologia, resultats i conclusions del treball*

Es vol implementar un sistema de Base de Dades, per a desenvolupar una aplicació propietària per gestionar els canvis en aplicacions informàtiques, seguint les recomanacions de la Biblioteca d'infraestructura de tecnologies de la informació (ITIL). L'empresa ha vist un niu d'oportunitats, ja que les solucions existents al mercat son massa generalistes, i aquesta podria tenir una bona acollida entre les empreses del sector. Per a realitzar aquest projecte s'utilitzarà la metodologia en cascada (Waterfall), ja que tenim unes entregues fixades de manera seqüencial.

He planificat el projecte amb un Diagrama de Gannt i he pogut comprovar que sempre poden aparèixer problemes no previstos, per la qual cosa es molt important la gestió de riscos i el preveure temps de desviació que aquests puguin provocar.

Dissenyar una base de dades completa es una feina complexa, i els errors comesos en el moment inicial si no identifiquem correctament els requisits poden ser impossibles de corregir o fer que el projecte no sigui viable.

He aprés i recordat coses sobre el disseny i planificació de les bases de dades, així com de la programació en llenguatge SQL.

Sempre es pot fer la feina millor, però donada la poca experiència i el poc temps per desenvolupar el producte, crec que compleix les especificacions.

### **Abstract (in English, 250 words or less):**

We want to implement a Database system, to develop a proprietary application to manage changes in IT applications, following the recommendations of the Information Technology Infrastructure Library (ITIL). The company has seen a nest of opportunities, since the existing solutions on the market are too generalist, and this could be well received by companies in the sector. To carry out this project, the waterfall methodology will be used, since we have fixed deliveries in a sequential manner.

For project planning I have used a Gannt Chart and I have verified that unexpected problems always arise. It is very important to manage risks and save time for possible problems.

Designing a complete database can be very complex. Possible initial errors can pose a risk that is difficult to overcome, they can even make a project unviable.

I have learned new things about database design and planning, as well as the SQL language.

Things can always be improved, but I think that with the time invested and added to the little experience, the product meets expectations.

## Índex

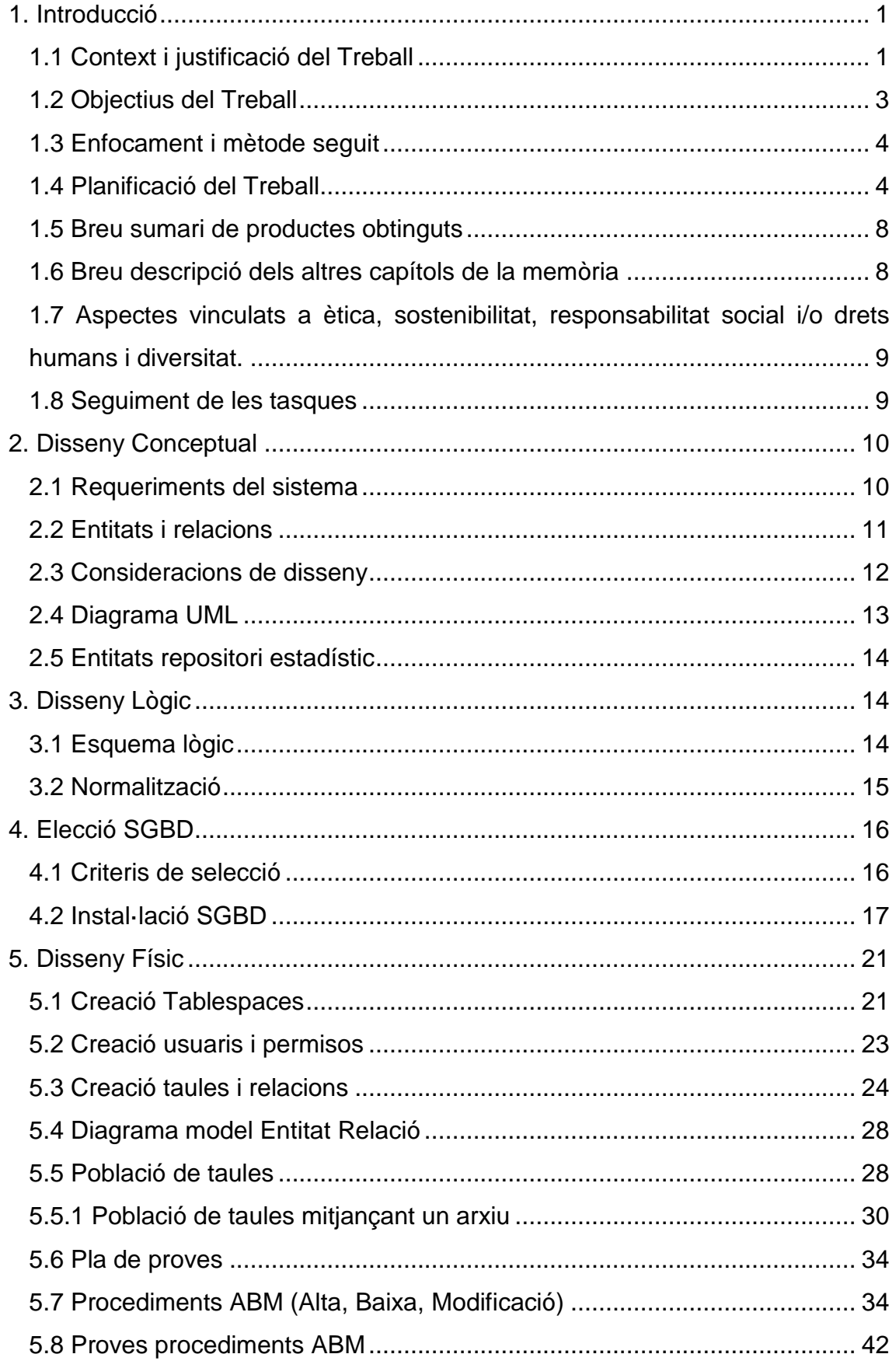

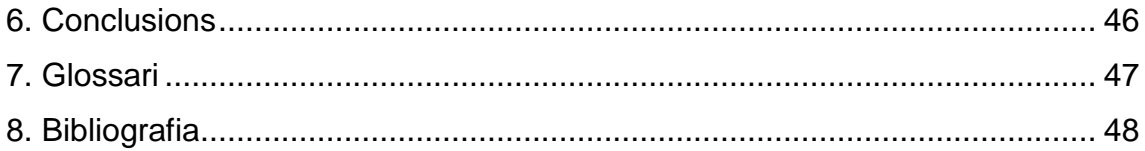

# <span id="page-6-0"></span>1. Introducció

### <span id="page-6-1"></span>1.1 Context i justificació del Treball

L'empresa de desenvolupament de programari vol desenvolupar una aplicació pròpia per gestionar els canvis en aplicacions informàtiques (Change management), ja que el seu departament comercial ha considerat que les aplicacions existents al mercat son massa generalistes i una aplicació centrada en la gestió de canvis tindrà bona acollida al sector. Aquest procés es un dels més importants segons la Biblioteca d'infraestructura de tecnologies de la informació (ITIL).

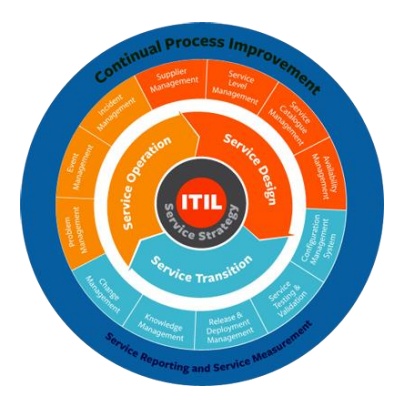

Font imatge: <https://www.budgetids.com/itil-foundations/>

ITIL (Information Technology Infrastructure Library) es una guia de bones pràctiques per a la gestió de serveis de Tecnologies de la informació (IT). Aquesta abasta tota la infraestructura, desenvolupament i operacions d'IT, així com gestionar-la per a una millora de la qualitat del servei.

El principis d'ITIL son els següents:

- Processos necessaris per a la gestió d'IT d'acord amb l'alineament dels mateixos dins de l'organització.
- Qualitat, entesa com l'entrega al client del producte o servei òptims, és a dir, incloent les característiques pactades.
- Client, es el beneficiari directe de la implantació d'aquestes bones pràctiques i l'objectiu es la seva satisfacció amb la millora dels serveis.
- Independència, sempre mantindrem les bones pràctiques sense importar els mètodes establerts per a cada procés i els dels proveïdors existents.

Els sistemes d'informació de les empreses poden canviar constantment durant el seu llarg cicle de vida, ja sigui en fase d'implementació o durant el seu funcionament en un entorn de producció.

En funció de la fase on es produeixi, poden tenir un major o menor impacte en l'estat de validació del canvi. Son molts els canvis que poden donar-se durant les fases del cicle de vida d'un sistema, alguns exemples típics son:

- Adaptacions del sistema a canvis de flux
- Incorporar noves funcionalitats o millorar les existents
- Modificació o actualitzacions del programari/maquinari
- Compliment de nous requeriments legals
- Solucionar incidències o desviacions.

Per això, es necessari un sistema de gestió de canvis per a garantir que aquests s'introdueixen d'una manera controlada, coordinada i documentada.

L'adequat control dels canvis dins d'una companyia sovint es una tasca dura e ineficaç al no disposar d'un bon sistema de gestió, comportant altes càrregues de treball, documentació excessiva de vegades incompleta, falta de comunicació o comunicació inadequada. Tot això pot implicar un procés de formació als usuaris, ja sigui anterior o posterior a la implantació.

Paral·lelament, en molts casos els canvis poden ser urgents, el que afegeix un punt de complexitat addicional a una gestió d'aquests.

Una de les conseqüències directes d'un mal sistema de gestió de canvis es que molts dels canvis realitzats no arriben a ser gestionats o no es gestionen adequadament arribant inclús a perdre el control de l'estat del sistema. Aquest fet pot derivar en desviacions o queixes.

Cal definir, identificar i classificar els canvis. Els primers aspectes a considerar son:

- Definició per part de la organització de manera clara i senzilla de que s'entén per un canvi. Entenem per canvi en un sistema informàtic tota modificació d'un element controlat; com funcionalitats, configuració, procediments, usuaris, etc.
- Fase del cicle de vida on es detecta. No es el mateix fer un canvi en fase de desenvolupament o quan el sistema ja suporta dades crítiques de l'empresa.
- Classificació dels canvis. Es fonamental classificar aquests, ja que tindran diferents tipus de tractaments, nivells d'autorització, validacions, i documentació que els justifiquin.

La gestió de canvis requereix una definició clara d'un procés comú per a totes les modificacions, tot i que es poden aplicar diferents procediments associats als diferents tipus. Aquests han d'estar registrats i documentats. Les responsabilitats i circuits d'autorització i aprovació es definiran en procediments corporatius.

En aquest cas, l'empresa ja ha definit el procés de la gestió de canvis a implementar i aquest ha estat validat per la seva direcció. El resultat que es pretén obtenir amb aquesta aplicació es sorprendre al mercat amb una solució especifica en gestió del canvi, aportant valor sobre les soluciones mes generalistes, per tant esperen molt interès del producte entre els molts clients existents al sector.

### <span id="page-8-0"></span>1.2 Objectius del Treball

La finalitat del treball es implementar el sistema de base de dades per a una aplicació de control de canvis. Aquesta estarà centrada només en la gestió de canvis dels processos ITIL. El desenvolupament de la futura aplicació queda fora de l'abast d'aquest projecte.

Analitzarem la problemàtica plantejada per definir una possible estructura de Base de dades per l'aplicació. Realitzarem el disseny conceptual i lògic per aquesta tenint en compte que ha de servir per qualsevol volum dades, per tant ha de ser escalable. Utilitzarem tècniques per la gestió de magatzem de dades o DW (Data Warehouse). Realitzarem consultes que permetin obtenir resultats estadístics que hauran de ser en temps constant.

Es volen assolir els següents objectius:

- Crear una base dades escalable
- Tenir controlades les versions de les aplicacions.
- Poder definir un inventari de les aplicacions.
- Establir un circuit d'aprovació dels canvis.
- Controlar les posades a producció.
- Permetre auditar tots els moviments.
- Disposar d'un repositori estadístic.

### <span id="page-9-0"></span>1.3 Enfocament i mètode seguit

Com que es tracta d'un producte que pretén aprofitar un buit al sector, i donat les necessitats indicades per el client, optem per dissenyar i desenvolupar un sistema de base de dades nou. Aquesta ha de ser la opció mes encertada, ja que si no ens volem acostar a les opcions mes generalistes, hem de tenir una visió totalment clara sense influencies.

Analitzant acuradament la documentació inicial del projecte i amb una visió global de les tasques a realitzar, hem optat per la utilització d'una metodologia en Cascada (Waterfall en anglès). Aquesta es la més comú en els projectes que han de seguir una seqüencia predeterminada, com en aquest cas, que ens basem en les diferents entregues del projecte per definir aquestes fases.

La metodologia en cascada desglossa els processos seqüencials d'un projecte de manera descendent, de manera que requereix la finalització completa d'un procés anterior per avançar al següent.

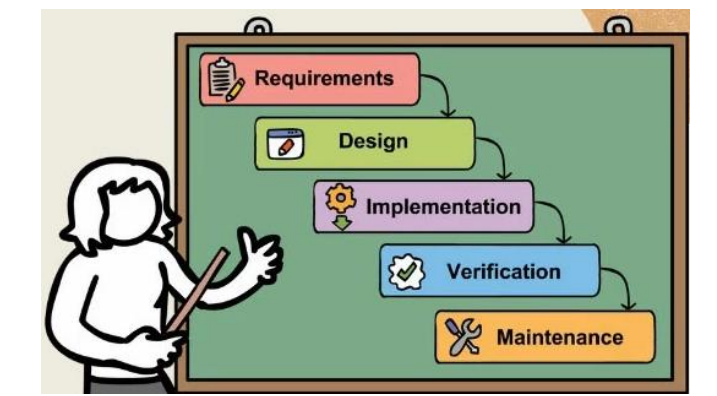

Font imatge:<https://gitmind.com/es/metodologia-cascada.html>

### <span id="page-9-1"></span>1.4 Planificació del Treball

### **Recursos necessaris**:

- Ordinador principal que utilitzarem con a servidor de bases de dades.
- Equip portàtil de backup per a possibles incidències amb el principal.
- Sistema gestor de bases de dades (SGBD).
- Eina online per a la gestió de projectes (GanttProject).
- Programari online per generar diagrames UML (Draw.io).
- Paquet ofimàtic per a generar documents i presentacions (MSOffice).

### **Pressupost**

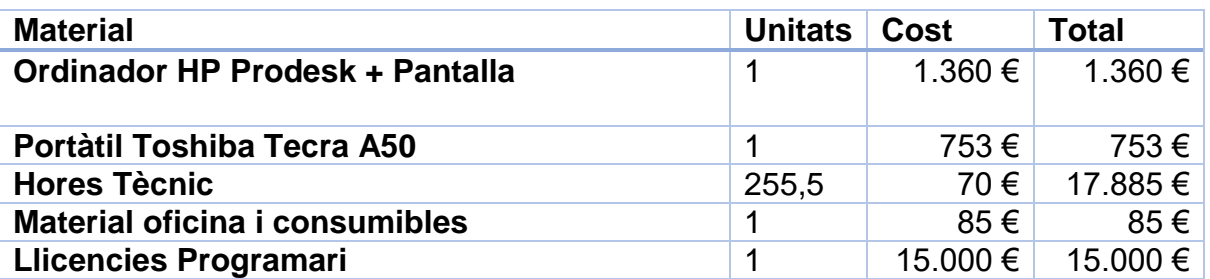

Necessitem un equip principal i un altre de substitució per possibles problemes, així com material d'oficina i consumibles. També valorem el cost del tècnic, així com una reserva per a les llicencies del programari escollit. Al voler fer una aplicació escalable, per a poder treballar amb un volum alt de dades, hem de considerar una versió del sistema gestor de base de dades de tipus professional.

### **Planificació**

Per a realitzar aquesta, considerem que tenim un recurs de 2 hores diàriament, excepte els dissabtes que el considerem dia lliure setmanal.

Aquest temps diari s'incrementarà durant el mesos de desembre i Gener, disposant de 4 hores diàries, exceptuant el descans setmanal. Tanmateix tenim present el calendari de festes.

Hem tingut en compte l'experiència o coneixements de les diferents àrees per poder incrementar o reduir la previsió d'hores per a la realització de les diferents tasques. També s'inclou dins d'aquests supòsits les proves de validació si aplica.

Finalment, hem incrementat aproximadament el 10% d'hores totals repartides entre tots els elements per poder disposar d'un temps extra per possibles contingències. (Errors, inconvenients, etc.)

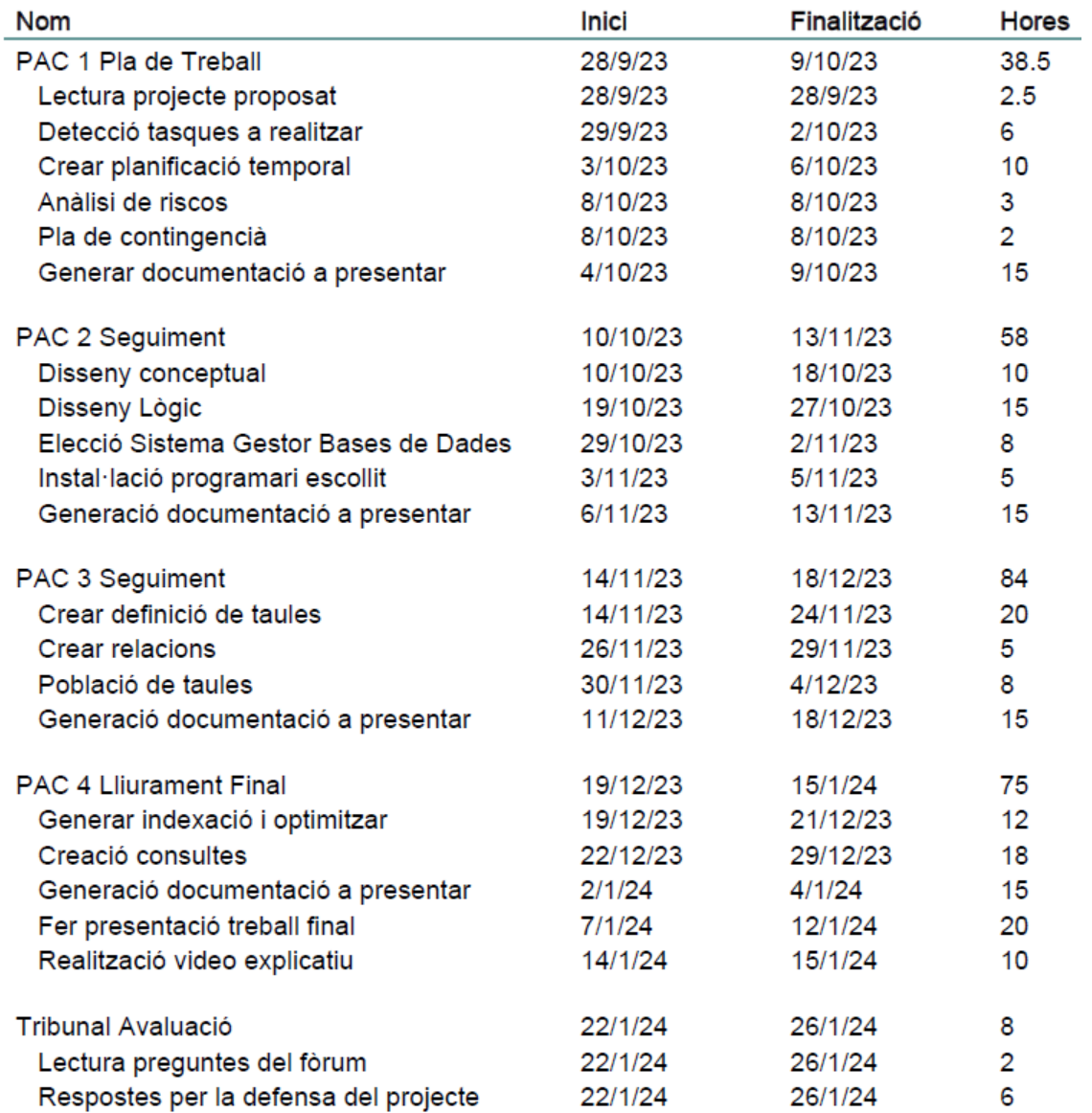

Prioritzem les tasques per colors, segons la seva importància. Això ens permet prendre millors decisions.

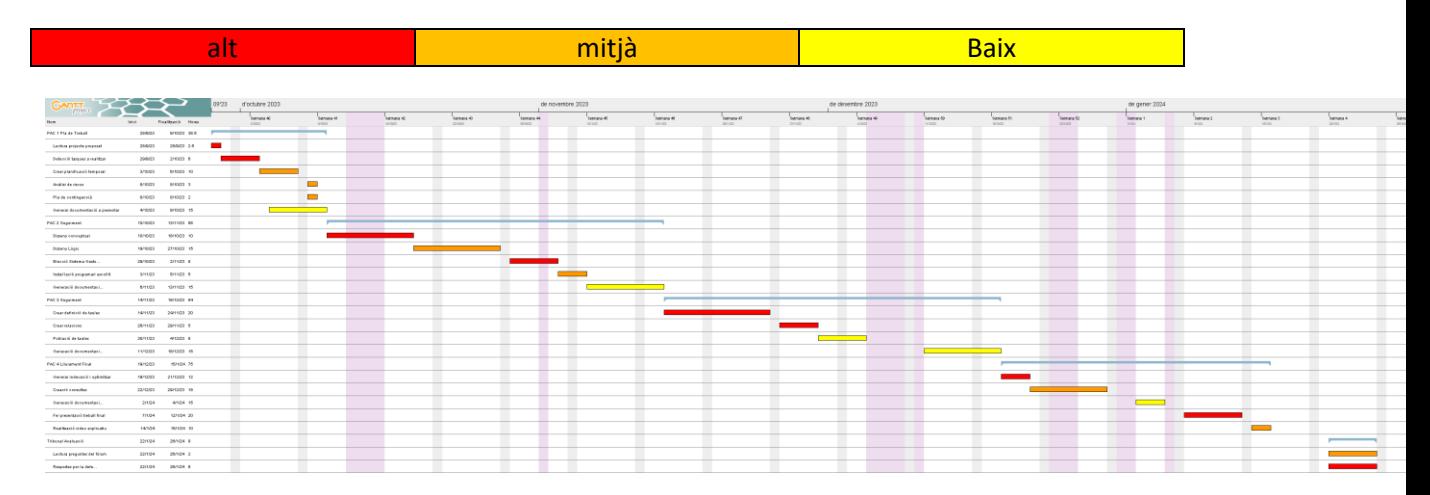

### **Anàlisi de riscos**

- Participants en la gestió de riscos. Al ser l'únic participant del projecte, el responsable de la gestió de riscos és Alberto Arias García

**Avaluació de riscos.** L'avaluació del nivell de risc es realitza sobre la base del següent producte entre la seva probabilitat i l'impacte.

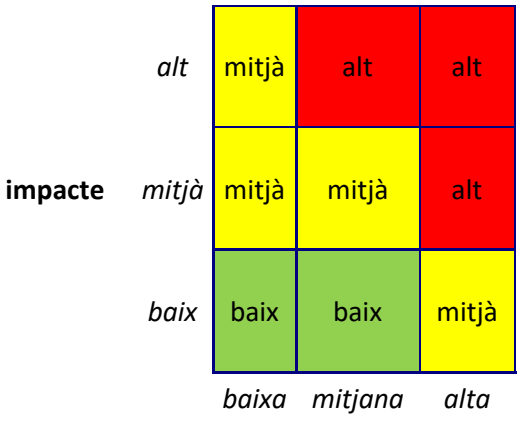

**probabilitat**

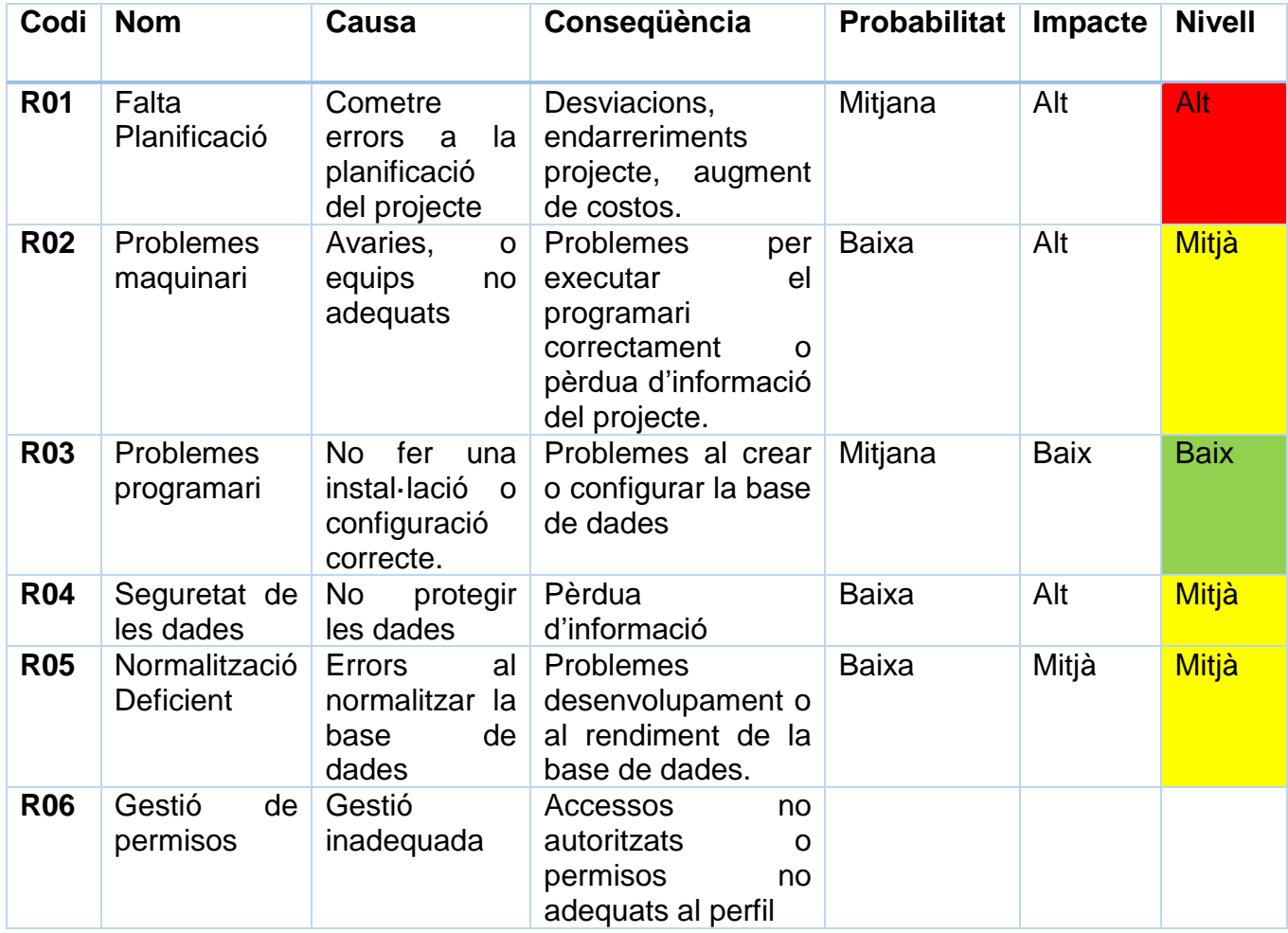

### **Pla de contingència**

Aquest plantejament previ de les accions, ens ajudarà a minimitzar els riscos i el seu possible impacte, així com les conseqüències.

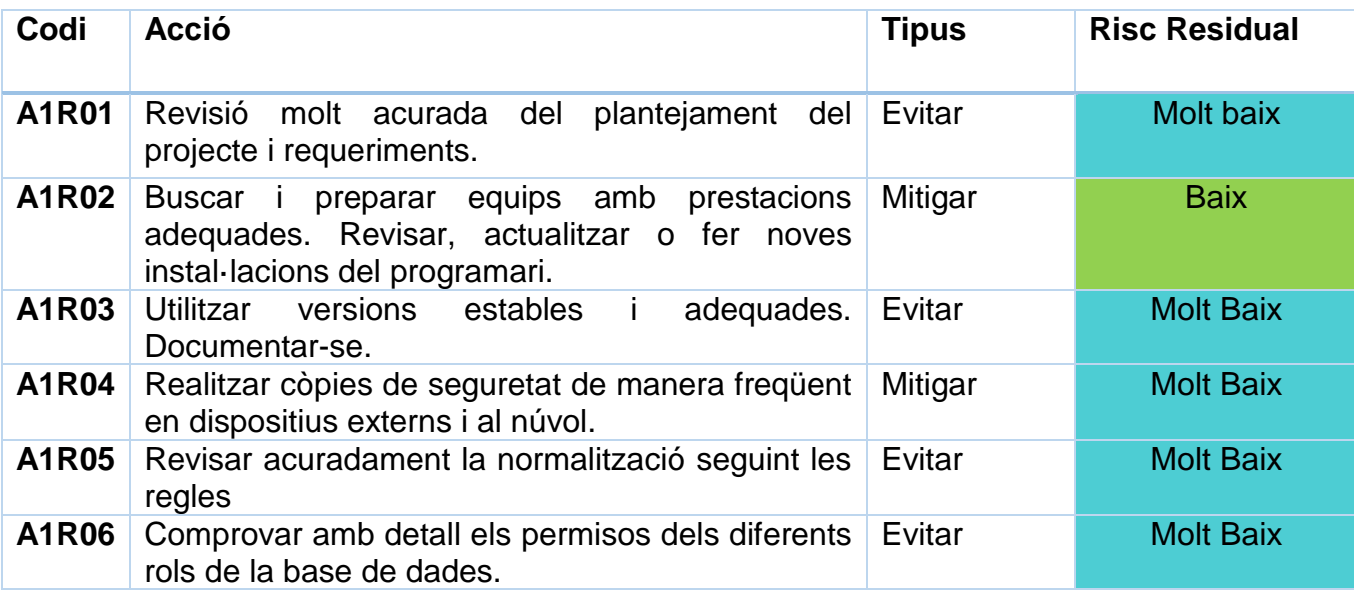

<span id="page-13-0"></span>1.5 Breu sumari de productes obtinguts

Anàlisi dels requeriments, obtenció de les tasques i la seva planificació mitjançant un diagrama de Gantt.

Scripts de creació de bases de dades, inserció de dades, procediments emmagatzemats, consultes i test.

Documentació explicativa a la memòria del treball i presentació en vídeo intentant que sigui entesa per qualsevol persona.

<span id="page-13-1"></span>1.6 Breu descripció dels altres capítols de la memòria

- Punt 2. Disseny Conceptual. Seguint els requeriments analitzats obtenim l'esquema de la futura base de dades.
- Punt 3. Disseny Lògic. Transformem al model relacional i normalitzem.
- Punt 4. Elecció SGBD. Escollirem el programari per a gestionar la base de dades.
- Punt 5. Disseny Físic. Lògic. Realitzem el disseny amb el sistema gestor escollit
- Punt 6. Conclusions. Exposició de les mateixes.

<span id="page-14-0"></span>1.7 Aspectes vinculats a ètica, sostenibilitat, responsabilitat social i/o drets humans i diversitat.

Amb la finalitat d'abordar els aspectes ètics, de sostenibilitat, responsabilitat social, drets humans i diversitat hem decidit tenir en compte aquests principis per al nostre projecte:

- Compliment de la Llei Orgànica de Protecció de Dades (LOPD), fent servir les dades de manera adequada, transparent i amb els consentiments adequats.
- Fomentar un ambient de treball inclusiu i dissenyar un sistema usable per qualsevol, independentment del seu gènere, raça, orientació sexual, discapacitat, etc.
- Optimitzar el consum d'energia per a reduir l'empremta de carboni al medi ambient.
- Contribuir a la societat a través d'iniciatives com donacions, educació i activitats benefiques.
- <span id="page-14-1"></span>1.8 Seguiment de les tasques

- PAC 2 Seguiment. La planificació per aquesta segona entrega no ha tingut desviacions en la data d'entrega pactada, però si en el detall de les tasques.

El temps de dedicació al Disseny Conceptual s'ha complicat bastant per dificultats en veure com aplicar el sistema d'autoritzacions. En el cas del Disseny Lògic, elecció del SGBD i instal·lació de programari hem pogut seguir la planificació de manera mes optima.

- PAC 3 Seguiment. Per aquesta entrega hem detectat errors en el disseny al realitzar el Disseny Físic, hem realitzat unes modificacions per evitar problemes referencials tal com expliquem a l'apartat corresponent.

De totes maneres, hem pogut acabar definint totes les taules, així com carregar algunes dades en totes elles dins del temps establert.

# <span id="page-15-0"></span>2. Disseny Conceptual

### <span id="page-15-1"></span>2.1 Requeriments del sistema

Abans d'iniciar el disseny d'una base de dades, hem de realitzar una recollida dels requeriments. El propòsit d'aquesta actuació es obtenir tota la informació (necessitats, desitjos, expectatives) que tenen les persones o entitats que promouen el projecte, així com els possibles representants dels usuaris finals. Totes aquestes figures son els denominats stakeholders.

Aquest moment del disseny es molt important per al bon desenvolupament del projecte, ja que obviar algun requeriment o bé no entendre correctament les necessitats, pot suposar un greu endarreriment o un fracàs per la seva correcte finalitat.

Per fer aquest anàlisi ens centrarem en la documentació que tenim sobre el projecte a realitzar, de la qual extraurem tant els requisits funcionals com els no funcionals. Tanmateix ens basarem en aquestes dades per justificar les decisions sobre el disseny.

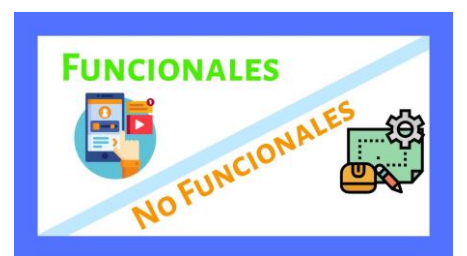

Font imatge:<https://i.ytimg.com/vi/Lv7XbZtnQ6A/maxresdefault.jpg>

Entenem per requisits funcionals aquells que descriuen un comportament al sistema o les dades que s'han de persistir al mateix.

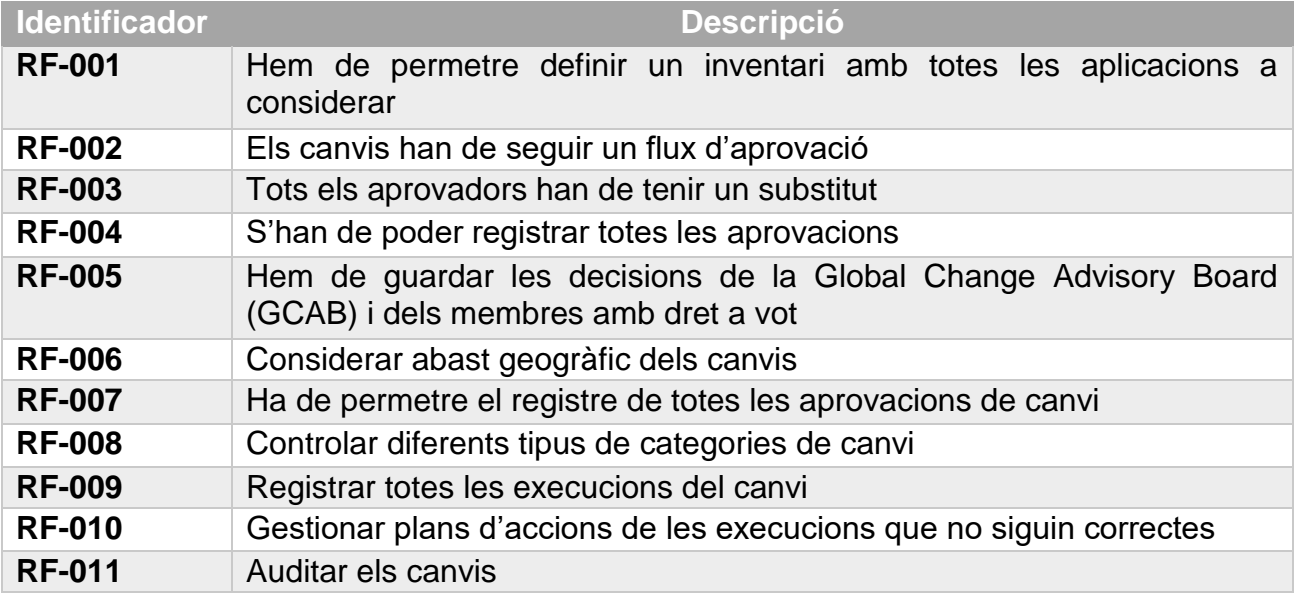

Els requisits no funcionals son els que descriuen les característiques esperades al sistema, com les restriccions d'aquest. Son igualment importants per al seu rendiment, seguretat i eficiència.

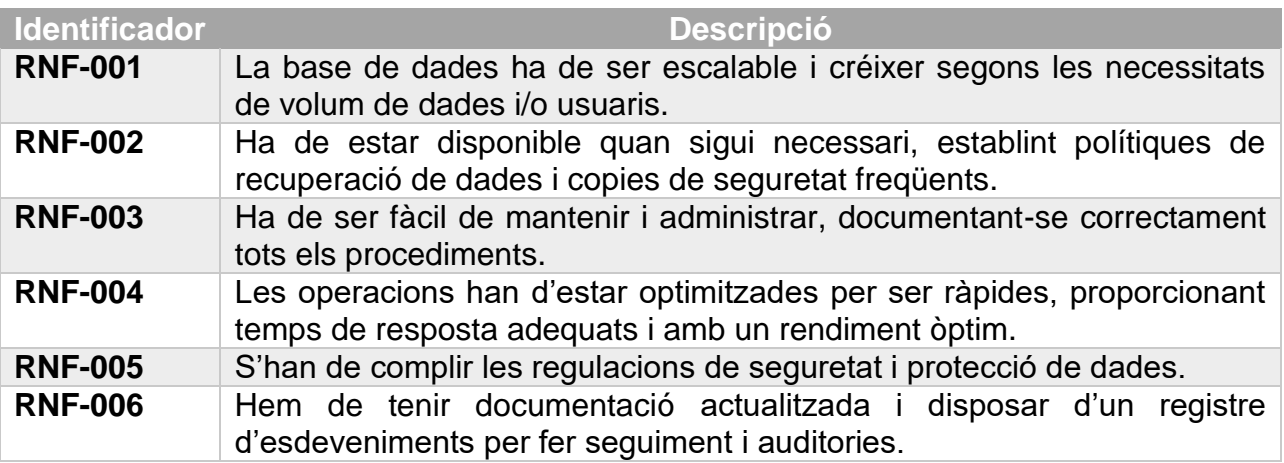

### <span id="page-16-0"></span>2.2 Entitats i relacions

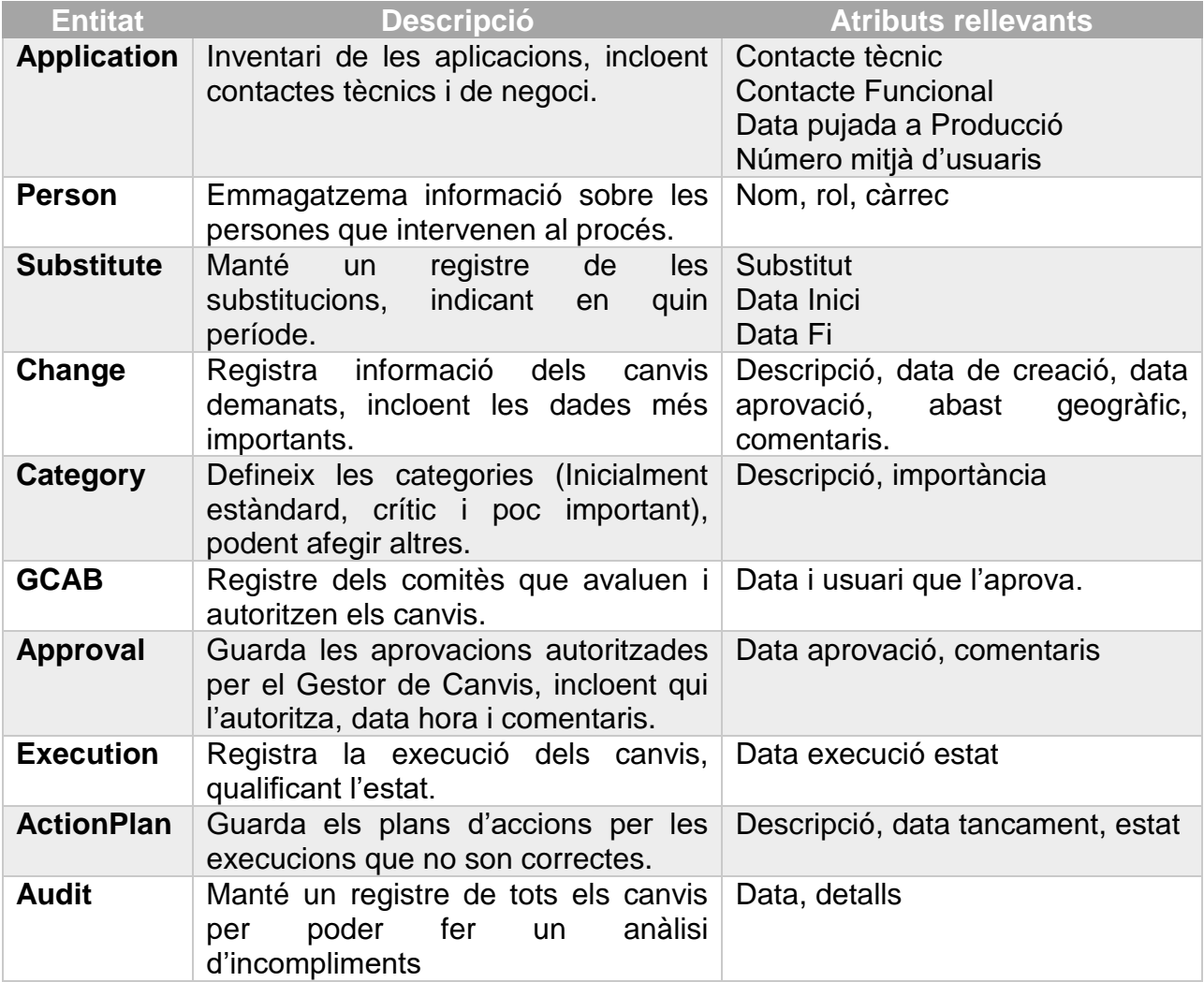

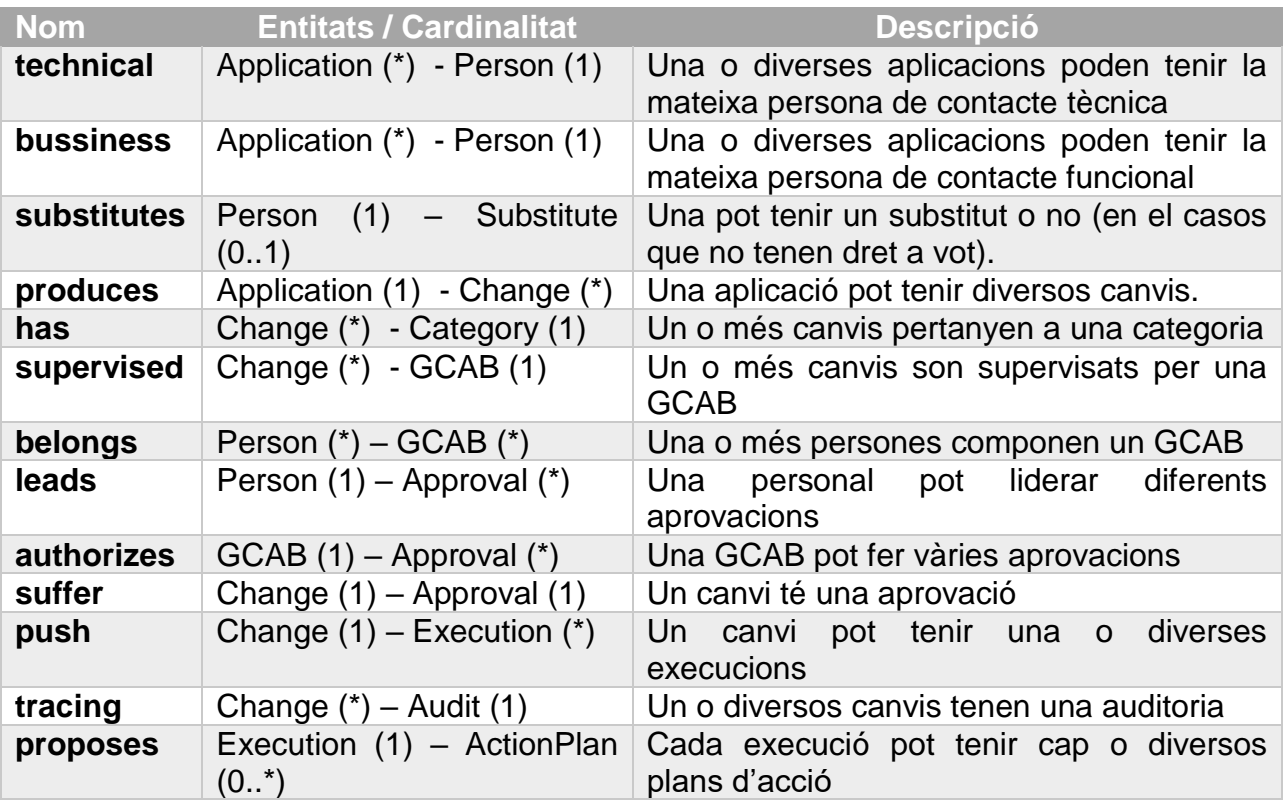

<span id="page-17-0"></span>2.3 Consideracions de disseny

- Diferenciem els rols dins de l'entitat Person. Fem servir una entitat substitut per controlar totes les possibles substitucions per baixes, malaltia, vacances, etc.
- Els membres de la GCAB també es gestionen des de la entitat Person, segons els seu rol.
- Les consideracions sobre l'abast geogràfic queden incloses dins de l'entitat Change.
- Fem servir una entitat Category per al control de les categories dels canvis.
- Disposem d'una entitat Approval que registre totes les aprovacions per part de la GCAB.
- Entitat Execution guarda totes les execucions amb l'aprovació del Gestor de canvis, quan aquestes ja s'han validat per la GCAB i consten a l'entitat Approval.
- Guardarem els plans d'Acció a l'entitat Action Plan per als casos que no s'han executat de manera correcte.
- Disposarem de l'auditoria dels canvis a l'Entitat Audit.

### <span id="page-18-0"></span>2.4 Diagrama UML

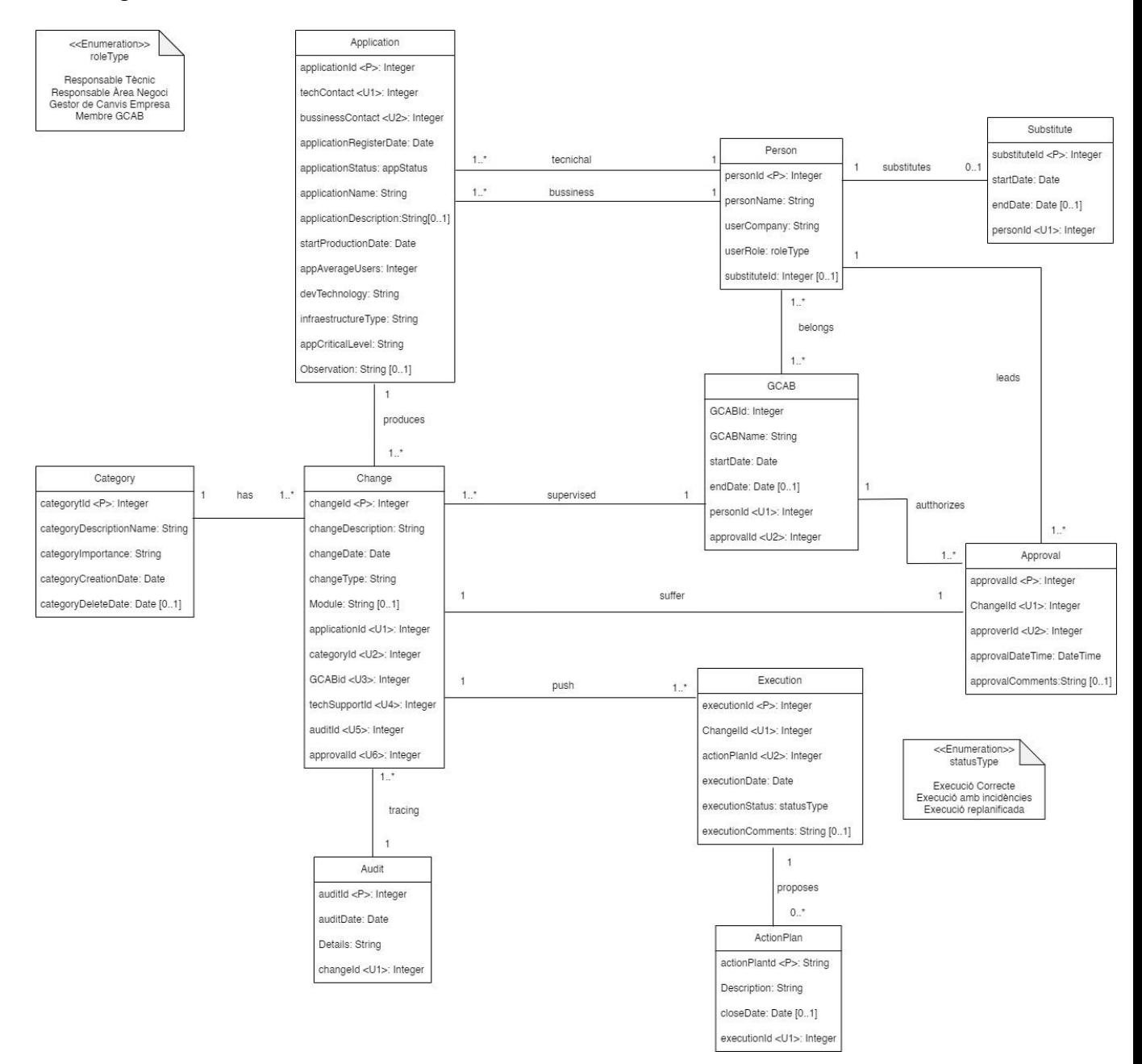

### <span id="page-19-0"></span>2.5 Entitats repositori estadístic

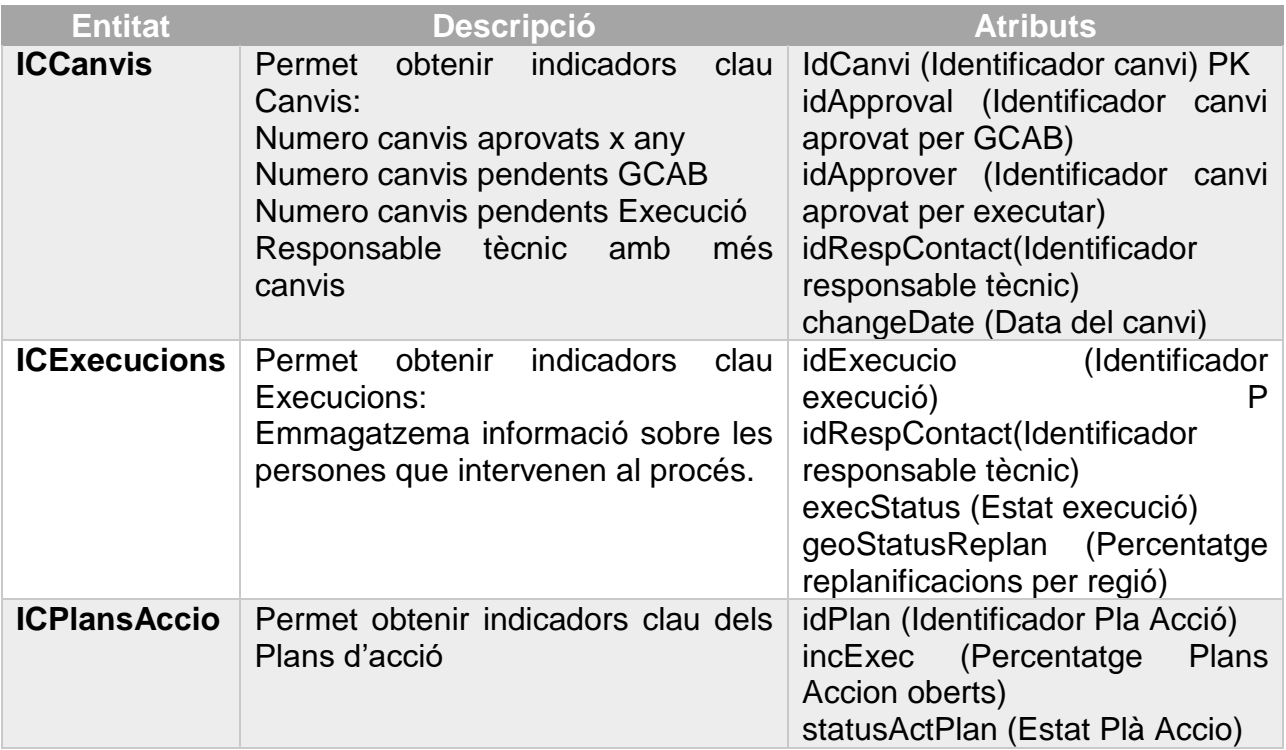

## <span id="page-19-1"></span>3. Disseny Lògic

<span id="page-19-2"></span>3.1 Esquema lògic

Application (applicationId, techContact, bussinesContact, **applicationRegisterDate**, **applicationStatus**, **applicationName**, applicationDescription, **strartProductionDate**, **appAverageUsers**, **devTechnologhy**, **infraestructureType**, **appCriticalLevel**, Observation ) { businessContact is foreign key Person } { techContact is foreign key Person }

Person (personId, personName, userCompany, userRole, substituteId)

Substitute (substituteId, startDate, endDate, personId)

Change (**changeId**, changeDescription, **changeDate**, **changeType**, Module, applicationId, categoryId, GCABId, techSupportId, auditId, approvalId) { applicationId is foreign key to Application } { categoryId is foreign key to Category } { GCABId is foreign key to GCAB } { auditId is foreing key to Audit } { approvalId is foreing key to Approval}

Category (categoryId, **categoryDescription**, **categoryImportance**, **categoryCreationDate**, categoryDeleteDate)

### GCAB (GCABId, **GCABName**, **startDate**, endDate, personId, approvalId)

Belongs (personId, GCABPersonId) {GCABpersonId is foreign to Person}

Approval (approvalld, changeld, approverId, authorizationId, **approvalDateTime**, approvalComments) {approverId is foreign key to Person} {authorizationId is foreign key to GCAB}

Execution (executionId, changeExecutionId, actionplanId, **executionDate**, **executionStatus**, executionComments) {changeExecutionId is foreign key to Change}

ActionPlan (actionPlanId, **Description**, closeDate, executionId) { executionId is foreign key to Execution}

Audit (auditId, auditDate, Details, changeld)

### <span id="page-20-0"></span>3.2 Normalització

En el nostre disseny hem seguit tots els criteris per a que aquest estigui normalitzat. Expliquem breument les comprovacions realitzades.

1FN. Es compleix la primera forma normal, ja que tots els atributs proposats son atòmics; per tant no tenim cap que sigui multi valor, de conjunt ni compost.

2FN. Segons indica la segona forma normal no tenim cap dependència en cap clau primària composta i els atributs no clau tenen una dependència total de la mateixa.

3FN. Comprovem la tercera forma normal, veient que cada atribut que no sigui clau depèn només de la clau primària i no d'altres atributs.

BCNF o Boyce-Codd. Podem assegurar que estem en aquesta situació, ja que estem a 3FN i no tenim claus candidates compostes, que no siguin les pròpies claus.

4FN. Un cop confirmant que estem a BCNF i al no tenir atributs multi valor es compleix la quarta forma normal.

5FN. Estem a la cinquena forma normal, ja que a les taules de relacions, no tenim atributs que depenguin de combinacions de claus externes.

# <span id="page-21-0"></span>4. Elecció SGBD

### <span id="page-21-1"></span>4.1 Criteris de selecció

Es important escollir una opció adequada per a garantir el rendiment i la eficiència de la nostre base de dades. Hem cercat algunes de les opcions mes populars per a poder fer una comparativa que ens ajudi a prendre una correcte decisió.

Tenint en compte els requisits demanats per al projecte, volem utilitzar una base de dades amb llenguatge SQL que permeti una bona escalabilitat i rendiment a les transaccions. També ha de permetre una correcte utilització per diferents usuaris concurrents.

Veurem amb detall els inconvenients i les avantatges de cadascuna de les opcions, establint diferents criteris econòmics, tècnics, i funcional per a veure si es poden adaptar al nostre cas.

Hem analitzat tres productes al mercat (SQL Server, Oracle Database i PostgreSQL), tot i que no hem trobat unes grans diferencies, considerem que es una millor opció que tingui suport per part del fabricant i no haver de confiar únicament en el possible recolzament per part de la comunitat d'usuaris.

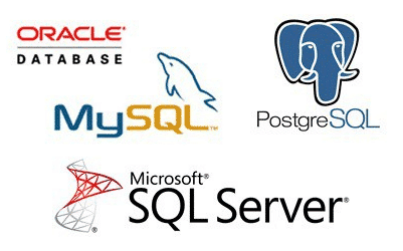

Font imatge: [https://www.diegocalvo.es/wp](https://www.diegocalvo.es/wp-content/uploads/2017/11/Base-de-Datos-Relacionales.png)[content/uploads/2017/11/Base-de-Datos-Relacionales.png](https://www.diegocalvo.es/wp-content/uploads/2017/11/Base-de-Datos-Relacionales.png)

Una de les opcions es OpenSource, de manera que podem disposar d'un software de codi obert amb una gran comunitat d'usuaris, recursos d'aprenentatge gratuïts i idees innovadores d'altres usuaris.

Les altres opcions son de codi propietari, en aquest cas disposarem d'una major fiabilitat en el seu suport tot i possibilitats de formació encara que impliquin un cost. També ens ofereix un servei de suport per part de l'empresa i un nivell de seguretat molt mes fiable.

Tot i que les opcions que no son OpenSource tenen un preu elevat, hem aconseguit tenir suficient recursos al pressupost per aquesta finalitat, per tant això no ha de ser un inconvenient.

En quant a la necessitat d'un alt rendiment i escalabilitat, pensem tant SQL Server com Oracle Database, ens podem donar un excel·lent servei. També valorem les múltiples opcions en tipus de dades i la seguretat.

En aquesta taula resum podem veure les diferencies analitzades:

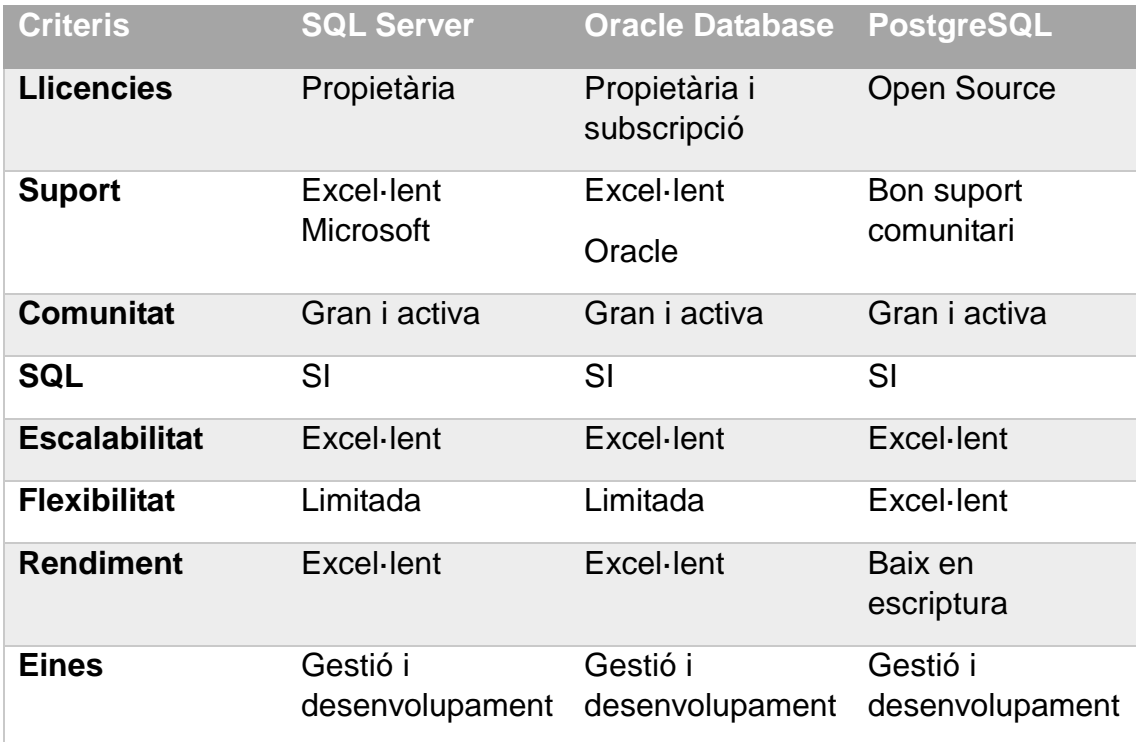

En conclusió, tot i que les diferències no son grans, trobem més varietat en les eines de gestió dels productes propietaris. També ens dona més confiança el tenir suport des del fabricant, i un rendiment excel·lent. Finalment la opció escollida es Oracle Database, per la facilitat d'us de la opció Express Edition per al desenvolupament.

<span id="page-22-0"></span>4.2 Instal·lació SGBD

Descarreguem els fitxers d'instal·lació de la web d'oracle, per al nostre projecte farem servir la darrera versió Oracle Database 21c Express Edition: <https://www.oracle.com/es/database/technologies/xe-downloads.html>

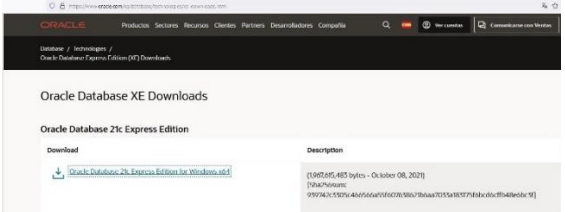

<https://www.oracle.com/database/sqldeveloper/>

A continuació obtindrem el nostre entorn de desenvolupament de SQL. Veurem que un cop escollida la versió desitjada, en el nostre cas la versió SQL Developer 23.1 amb JDK inclosa, ens demana acceptar els termes de la llicencia. Un cop llegits i amb la opció de conformitat marcada, prenem el botó verd que indica la descarrega.

Veurem que ens demana l'usuari, que haurem de crear en cas de no disposar d'ell.

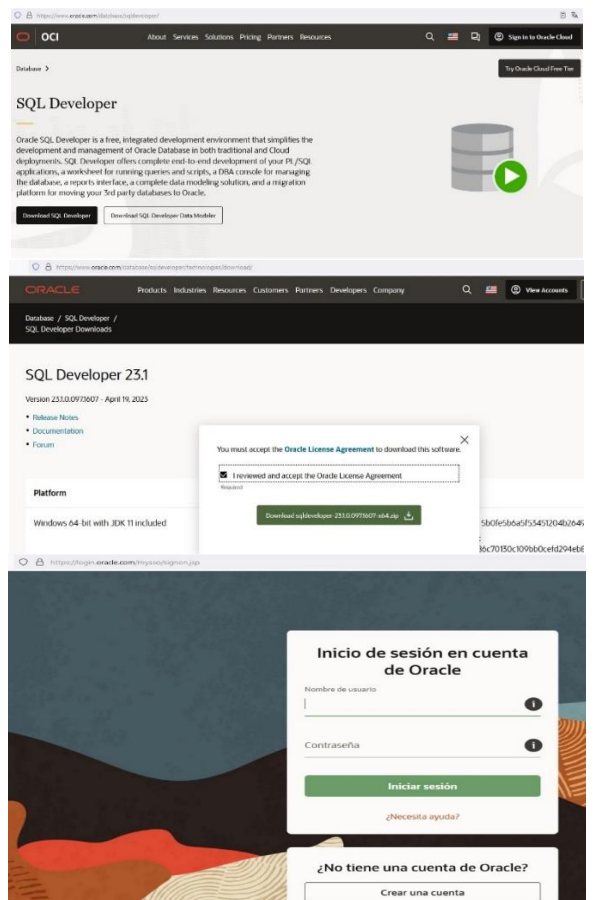

Seleccionem Crear compte i introduïm les nostres dades o bé informem les dades d'accés.

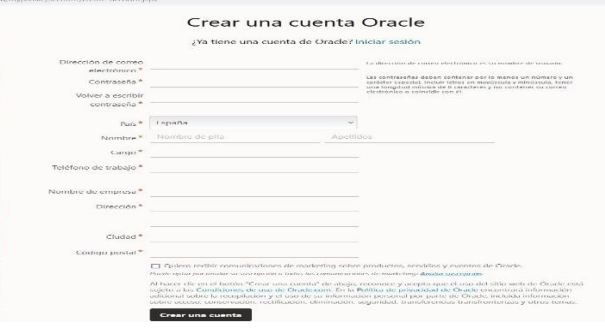

Un cop tinguem els fitxers, fem la descompressió. Comencem amb la instal·lació de Oracle Database mitjançant el fitxer executable d'instal·lació de la carpeta "setup". Un cop s'han preparats els arxius d'instal·lació, apareix un missatge de benvinguda. Prenem "Següent".

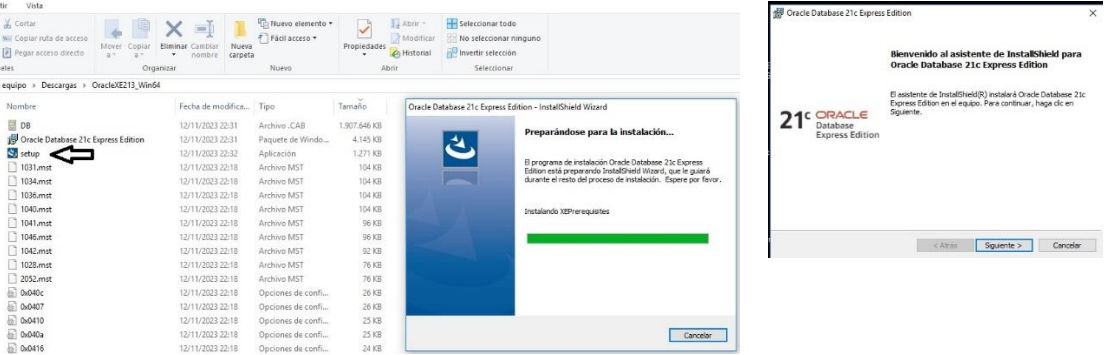

Tornem a acceptar els termes de la llicencia i prenem següent fins que ens demana establir una contrasenya per a la nostre BD. Informem aquesta i continuem.

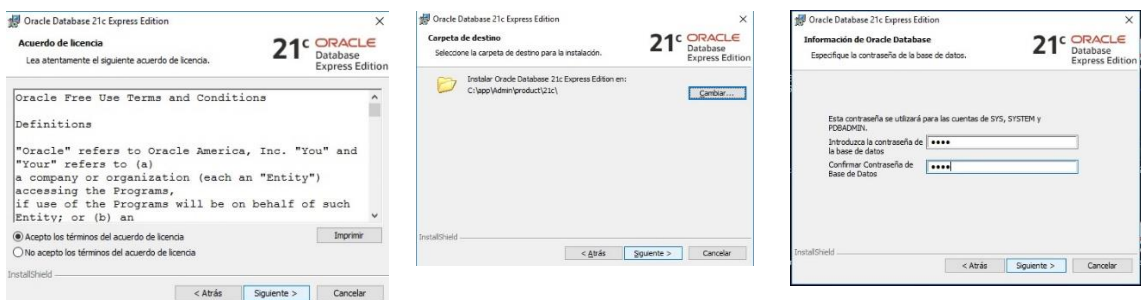

Ens informa els paràmetres d'instal·lació i continuem amb Instal·lar. Ens surt un avís del Firewall de Windows 10. Permetem l'accés.

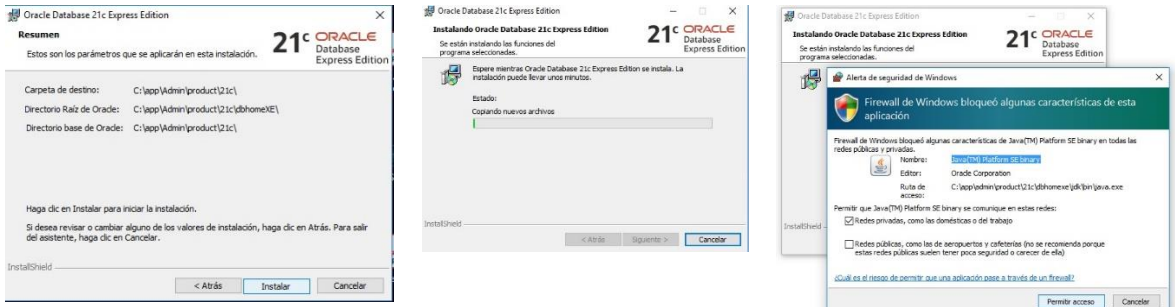

Avança la instal·lació en la barra de progrés i surt una segona finestra que ens informa dels percentatges.

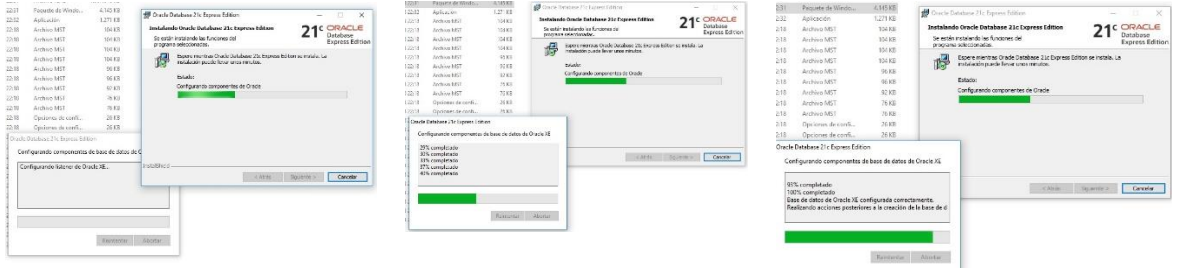

En acabar, només queda la finestra d'instal·lació principal que ens informa del resultat.

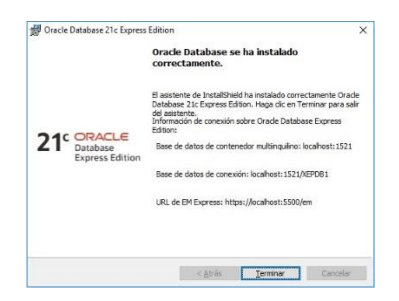

Continuem amb el SQL Developer. Executem el fitxer sqldeveloper de la carpeta i ens obre directament l'aplicació al acabar el procés de carrega.

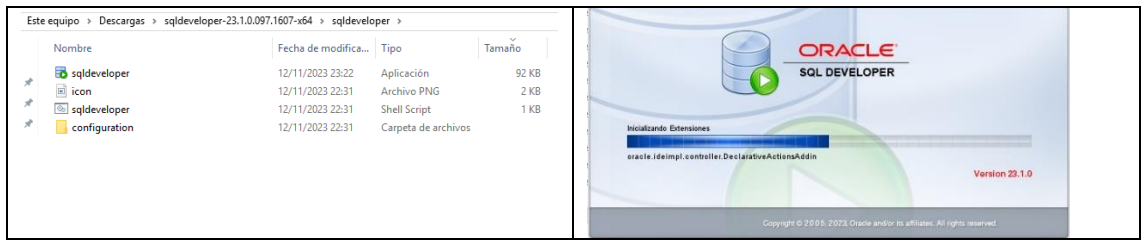

Creem una nova connexió amb el símbol "+" de color verd, de la part superior esquerra.

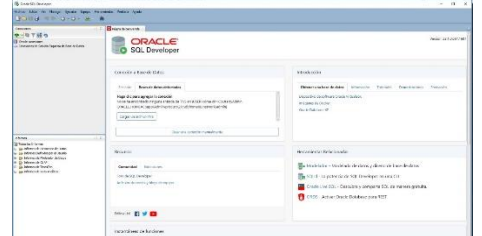

Ens demana un nom, així com un usuari i contrasenya (aquí posarem la mateixa que hem informat al instal·lar Oracle Database). La resta d'opcions les deixem per defecte.

Prenem el botó "Provar" per veure que la connexió funciona correctament. Podem veure el resultat al costat de la paraula Estat, a la part inferior esquerra de la finestra. Veiem que ha estat correcte.

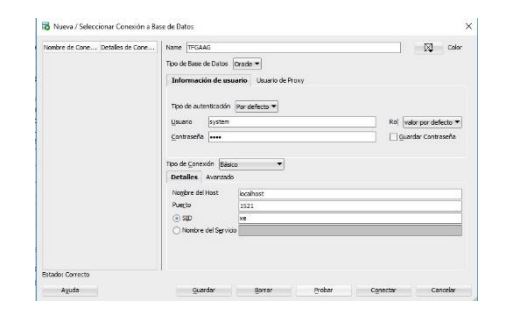

Guardem la connexió. Executem la nova connexió a la part esquerra, clicant a sobre del nom de la base de dades generada. Introduïm usuari i contrasenya.

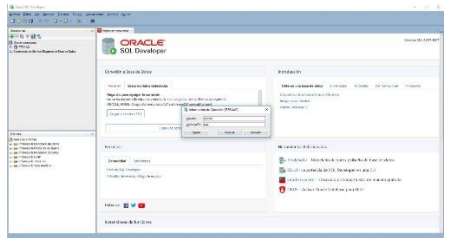

Executem una instrucció i veiem que s'executa de manera correcte

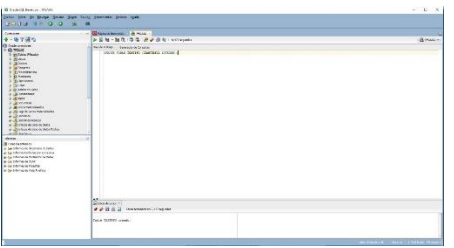

Ja tenim el nostre entorn preparat per a començar a treballar en la part física.

# <span id="page-26-0"></span>5. Disseny Físic

<span id="page-26-1"></span>5.1 Creació Tablespaces

En Oracle Database podem definir Tablespaces, aquests son uns contenidors lògics per emmagatzemar segments de la base de dades com taules, índexs o altres objectes. Quan generem una taula podem escollir en quin d'aquests es vol guardar, però això no vol dir que no sigui visible des d'un altre Tablespace sempre que es tinguin els privilegis adequats (SELECT a la taula o si es el cal SELECT en unes columnes especifiques de la taula).

Cal indicar que les taules no estan vinculades exclusivament a un d'aquests espais, ja que es poden tenir taules d'una base de dades en diferents Tablespaces, o al contenidor per defecte si no especifiquem un quan es crea la taula. Per tant, podem resumir que aquestes assignacions son una manera d'administrar l'espai en disc, així com el rendiment, i no una restricció per visualitzar les taules.

Amb la següent instrucció podem consultar els Tablespaces per defecte:

SELECT tablespace name FROM dba\_tablespaces;

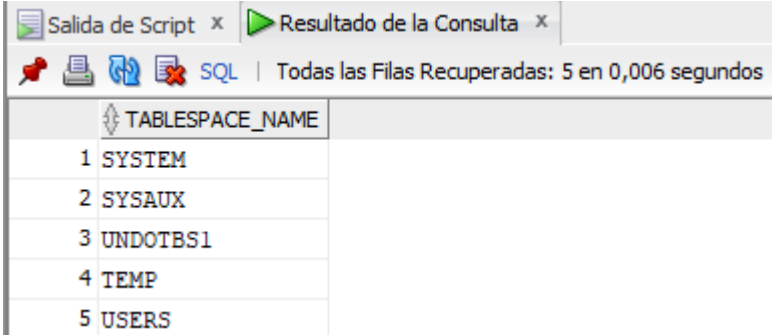

Aquests son els que per defecte tenim a Oracle Database per a organitzar i gestionar l'emmagatzemat de diferents tipus de dades i objectes a la BD. Fem una breu descripció d'aquests:

SYSTEM: Aquest emmagatzema el diccionari de dades i altres objectes fonamentals per al funcionament intern de la base de dades. Aquest es crític per al sistema i no es recomana guardar en aquest objectes d'usuari.

SYSAUX (System Auxiliari): En aquest es guarden objectes del sistema que no son essencials per al seu funcionament bàsic, tot i son necessaris per a opcions o característiques avançades.

TEMP: La seva utilització es per a totes les dades temporals generades durant les execucions de les consultes. Al realitzar-se operacions d'agrupacions grans o amb ordenaments pren especial importància.

UNDOTBS1: La informació de Rollback, que es necessària per a desfer transaccions o revertir canvis.

A Oracle Database, no es recomanable fer servir el Tablespace SYSTEM per crear taules, ja que aquest es crític per al funcionament del sistema i s'utilitza per emmagatzemar la majoria dels objectes del diccionari de dades i altres objectes del sistema.

Aprofundim en alguns dels motius per evitar emmagatzemar les nostres pròpies taules a SYSTEM son:

- El seu espai es limitat i fer-lo servir afecta al rendiment del sistema.
- Aquest és essencial per a recuperar el sistema davant d'una fallida.
- Es millor fer servir Tablespaces separats de cara al Backup i Restore.

La recomanació es crear Tablespaces dedicats per emmagatzemar les pròpies taules i objectes dels usuaris, segon les necessitats d'administració del espai i rendiment. Tanmateix permet una millor assignació de quotes d'espai als usuaris i millora la organització de la informació.

En base a aquesta informació, per al nostre projecte decidim generar dos nous Tablespaces:

- Per les taules, relacions, així com les dades de d'aquestes. (CCAPP)

- Possibles dades estructurades que es facin servir com a repositori estadístic. (CCDW).

Per crear un tablespace a Oracle Database farem servir la següent sentencia:

```
CREATE TABLESPACE CCAPP
DATAFILE 'C:\TFGAAG\CCAPP.dbf' SIZE 100M
AUTOEXTEND ON NEXT 10M MAXSIZE UNLIMITED;
 Salida de Script X | Resultado
                                  \Box \Box \Box \Box TFGAAG
 \bigstar \bigcirc \Box \Box \Box Tarea terr
                                          Inici
                                                   Ús compartit
                                                                  Visualització
                                 Fitxer
                                          、 个
                                                 Aquest ordinador > TIH0320300A (C:) > TFGAAG
 TABLESPACE CCAPP creado.
                                           Nom
                                                               Tipus
                                                                                   Mida
                                            \Box CCAPP.DBF
                                                               Fitxer DBF
                                                                                    102.408 kB
```
Cal que existeixi la ruta indicada per la generació del fitxer. A la captura anterior podem veure l'arxiu, junt amb el missatge de la execució correcte.

Indiquem a la instrucció el nom del Tablespace, la ruta on volem que es guardi (la extensió .dbf es una convenció per als arxius de dades en Oracle), indiquem la mida del fitxer inicial de dades i especifiquem que l'arxiu s'expandirà en increments de 10 megabytes quan calgui sense un màxim.

Fem el mateix per al segon Tablespace del nostre projecte.

CREATE TABLESPACE CCDW DATAFILE 'C:\TFGAAG\CCDW.dbf' SIZE 100M AUTOEXTEND ON NEXT 10M MAXSIZE UNLIMITED;

Podem comprovar amb la consulta anterior, que hem afegit aquests nous.

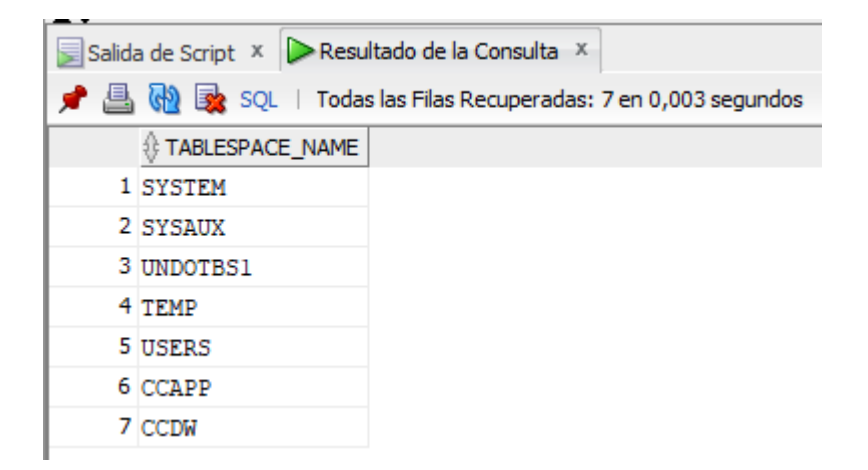

<span id="page-28-0"></span>5.2 Creació usuaris i permisos

Ens connectem amb l'usuari TFGAGG per crear l'usuari ADMITFG al Tablespace USERS.

CREATE USER ADMITFG IDENTIFIED BY admin1234 DEFAULT TABLESPACE USERS QUOTA UNLIMITED ON USERS TEMPORARY TABLESPACE TEMP;

A la instrucció de creació d'usuaris, indiquem la contrasenya al (IDENTIFIED BY), el Tablespace escollit (en aquest cas el per defecte USERS), sense límit de quota, i amb el TEMP com a Tablespace escollit per als arxius temporals.

Salida de Script X | Resultado de la Consulta X  $\bigstar$   $\bigcirc$   $\Box$   $\Box$   $\Box$  Tarea terminada en 0,059 segundos User ADMITFG creado.

Amb la instrucció següent, li donem permisos a l'usuari ADMITFG per a poder crear sessions, usuaris, taules i vistes.

```
GRANT
 CREATE SESSION,
 CREATE USER,
 CREATE TABLE,
 CREATE VIEW
TO ADMITFG;
Salida de Script X | Resultado de la Consulta X
 \bigstar \bigcirc \Box \Box \Box \Box Tarea terminada en 0,038 segundos
```
Grant correcto.

D'aquesta manera haurem de crear altres usuaris necessaris, com per exemple, usuaris de només consulta.

#### <span id="page-29-0"></span>5.3 Creació taules i relacions

Per a la creació de les taules hem de tenir en compte la creació de les taules referenciades, abans de les que contenen les claus foranies. Així evitem problemes d'integritat referencial en el procés de creació de les mateixes.

A Oracle Database, les claus primàries o identificadors únics solen utilitzar-se mitjançant seqüencies. Aquestes son objectes de la base de dades que generen nombres de manera única i automàtica.

Per generar les PK de les nostres taules, farem servir aquestes seqüències,

```
-- Seqüencia Person
CREATE SEQUENCE person_sequence START WITH 1 INCREMENT BY 1;
-- Seqüencia Substitute
CREATE SEQUENCE substitute_sequence START WITH 1 INCREMENT BY 1;
```
-- Seqüencia Application CREATE SEQUENCE application\_sequence START WITH 1 INCREMENT BY 1; -- Seqüencia Category CREATE SEQUENCE category\_sequence START WITH 1 INCREMENT BY 1; -- Seqüencia GCAB CREATE SEQUENCE gcab\_sequence START WITH 1 INCREMENT BY 1; -- Seqüencia Belongs CREATE SEQUENCE belongs sequence START WITH 1 INCREMENT BY 1; -- Seqüencia Approval CREATE SEQUENCE approval\_sequence START WITH 1 INCREMENT BY 1; -- Seqüencia Change CREATE SEQUENCE change\_sequence START WITH 1 INCREMENT BY 1; -- Seqüencia Execution CREATE SEQUENCE execution\_sequence START WITH 1 INCREMENT BY 1; -- Seqüencia ActionPlan CREATE SEQUENCE actionplan\_sequence START WITH 1 INCREMENT BY 1; -- Seqüencia Audito

CREATE SEQUENCE audito\_sequence START WITH 1 INCREMENT BY 1;

Salida de Script X | Resultado de la Consulta X  $\bigstar$   $\bigcirc$   $\Box$   $\Box$   $\Box$  Tarea terminada en 0,376 segundos Sequence PERSON SEQUENCE creado. Sequence SUBSTITUTE SEQUENCE creado. Sequence APPLICATION SEQUENCE creado. Sequence CATEGORY SEQUENCE creado. Sequence GCAB SEQUENCE creado. Sequence BELONGS\_SEQUENCE creado. Sequence APPROVAL SEQUENCE creado. Sequence CHANGE SEQUENCE creado. Sequence EXECUTION SEQUENCE creado. Sequence ACTIONPLAN SEQUENCE creado. Sequence AUDITO SEQUENCE creado.

A continuació procedirem a crear les taules, tot i que hem detectat aquets problemes que hem de corregir:

- A la taula Audit li canviarem el nom per Audito, per evitar problemes amb paraules reservades.
- Ens trobem amb una dependència circular a la relació entre Approval i Change, per tant es decideix fer un canvi de manera que es gestioni directament Change amb GCAB. Eliminem la clau externa a Change que fà referència a Approval, modifiquem la taula Change per referenciar a GCAB directament. Crearem la taula Approval sense la clau externa cap a Change.
- A la relació entre les taules GCAB, Approval hem detectat una dependència circular, la qual evitarem directament a través de GCABId. Eliminem authorizationId de la taula Approval, i modifiquem la taula GCAB per incloure approvalId.

Mostrem l'execució de les instruccions per a generar les dues primeres taules com a mostra, la resta del codi l'informem al punt 9 (Annexos d'aquest mateix document).

```
-- Creació de la taula Person amb la relació per als substituts
CREATE TABLE Person(
     personId INTEGER NOT NULL PRIMARY KEY,
     personName VARCHAR2(35) NOT NULL,
    userCompany VARCHAR2(50),
 userRole VARCHAR2(25) NOT NULL CHECK (userRole IN ('Responsable Tècnic', 
'Responsable Area Negoci', 'Gestor de Canvis Empresa', 'Membre GCAB')),
     substituteId INTEGER,
     CONSTRAINT fk_substitute FOREIGN KEY (substituteId) REFERENCES Person(personId)
) TABLESPACE CCAPP;
-- Creació de la taula Application
CREATE TABLE Application(
     applicationId INTEGER NOT NULL PRIMARY KEY,
     techContact INTEGER NOT NULL,
     bussinesContact INTEGER NOT NULL,
     applicationRegisterDate DATE NOT NULL,
     applicationStatus VARCHAR(25) NOT NULL,
     applicationName VARCHAR(50) NOT NULL,
     applicationDescription VARCHAR(255),
     strartProductionDate DATE NOT NULL,
     appAverageUsers INTEGER NOT NULL,
     devTechnologhy VARCHAR(25) NOT NULL,
     infraestructureType VARCHAR(25) NOT NULL,
     appCriticalLevel VARCHAR(25) NOT NULL,
     Observation VARCHAR(255),
     FOREIGN KEY (techContact) REFERENCES Person(personId),
     FOREIGN KEY (bussinesContact) REFERENCES Person(personId)
) TABLESPACE CCAPP;
```
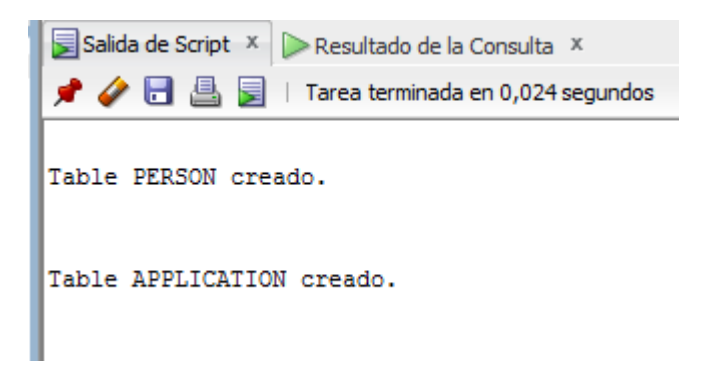

### <span id="page-33-0"></span>5.4 Diagrama model Entitat Relació

Mostrem a continuació el diagrama ER realitzat amb SQL Developer.

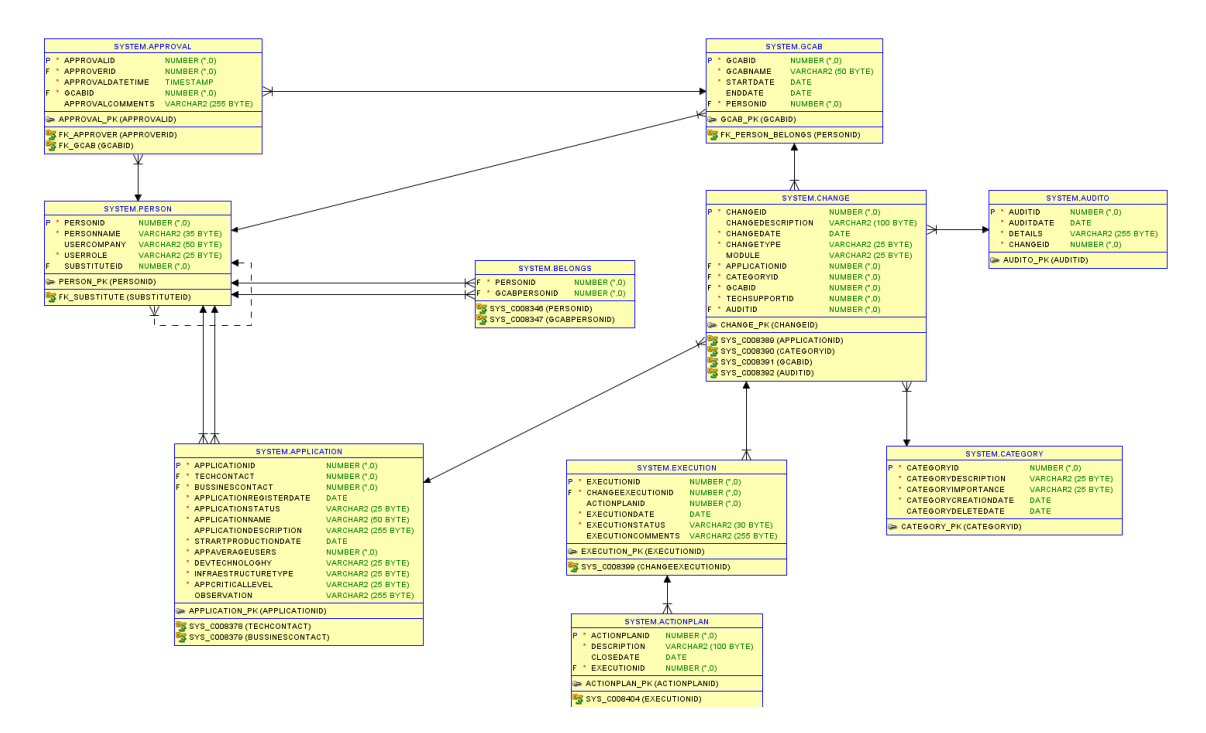

#### <span id="page-33-1"></span>5.5 Població de taules

En aquest cas farem una primera població de taules amb la instrucció INSERT, més endavant farem una més gran mitjançant un fitxer com a origen de dades.

```
-- Inserció de dades per a la taula Person fent servir la seqüencia
INSERT INTO Person VALUES (person_sequence.NEXTVAL, 'Jordi Porta', 'Eteme', 
'Responsable Area Negoci', NULL);
INSERT INTO Person VALUES (person_sequence.NEXTVAL, 'Vicente Tosca', 'Eteme', 
'Responsable Tècnic', 1);
INSERT INTO Person VALUES (person_sequence.NEXTVAL, 'Carlos Garque', 'Eteme', 'Gestor 
de Canvis Empresa', 2);
INSERT INTO Person VALUES (person_sequence.NEXTVAL, 'Nuria Marin', 'Eteme', 'Membre 
GCAB', 3);
INSERT INTO Person VALUES (person_sequence.NEXTVAL, 'Salva Serrato', 'Estinf', 
'Responsable Area Negoci', NULL);
INSERT INTO Person VALUES (person_sequence.NEXTVAL, 'Marcos Cunyado', 'Estinf', 
'Responsable Tècnic', 4);
INSERT INTO Person VALUES (person_sequence.NEXTVAL, 'María', 'Estinf', 'Gestor de 
Canvis Empresa', 5);
INSERT INTO Person VALUES (person_sequence.NEXTVAL, 'Ona Marin', 'Estinf', 'Membre 
GCAB', 6);
-- Inserció de dades per a la taula GCAB fent servir la seqüencia
INSERT INTO GCAB VALUES (gcab_sequence.NEXTVAL, 'Comissió Gestió dades', 
TO_TIMESTAMP('2021-12-19 10:30:00', 'YYYY-MM-DD HH24:MI:SS'), NULL, 4);
INSERT INTO GCAB VALUES (gcab_sequence.NEXTVAL, 'Comissió Noves tecnologies', 
TO_TIMESTAMP('2021-12-19 10:30:00', 'YYYY-MM-DD HH24:MI:SS'), NULL, 8);
```
Mostra del resultat de la execució.

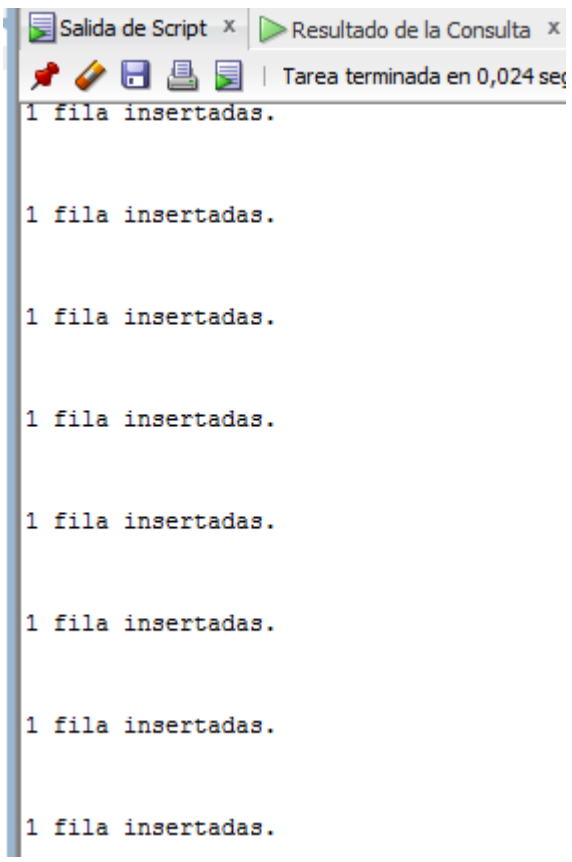

A continuació, mostrem el resultat de les consultes per algunes de les taules.

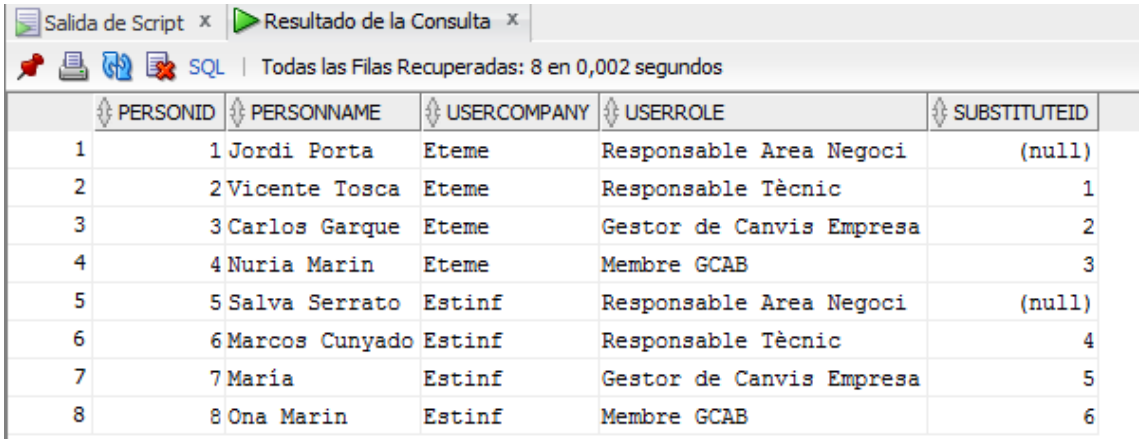

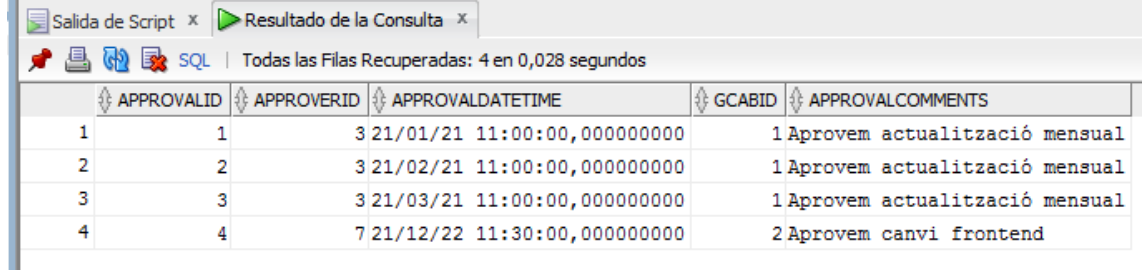

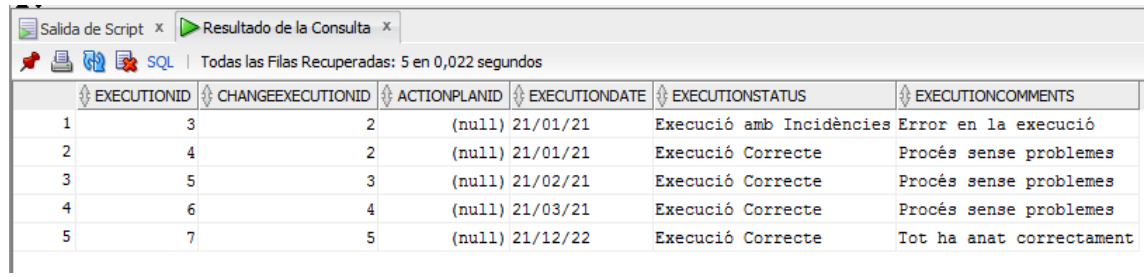

### <span id="page-35-0"></span>5.5.1 Població de taules mitjançant un arxiu

Seleccionem la taula a poblar i botó dret. Escollim la opció "Importar Dades".

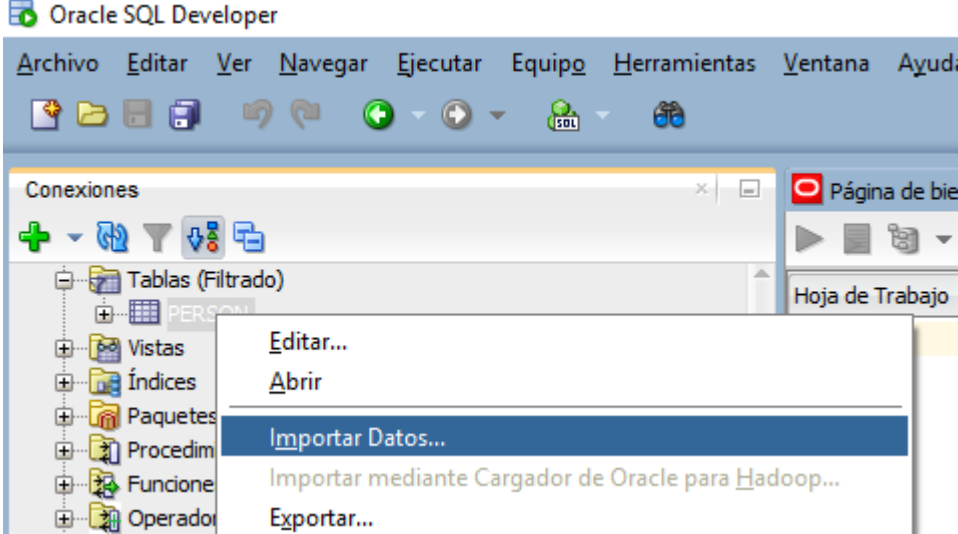

Seleccionem arxiu origen, delimitador, si conté capçalera, etc.. Prenem "Següent"

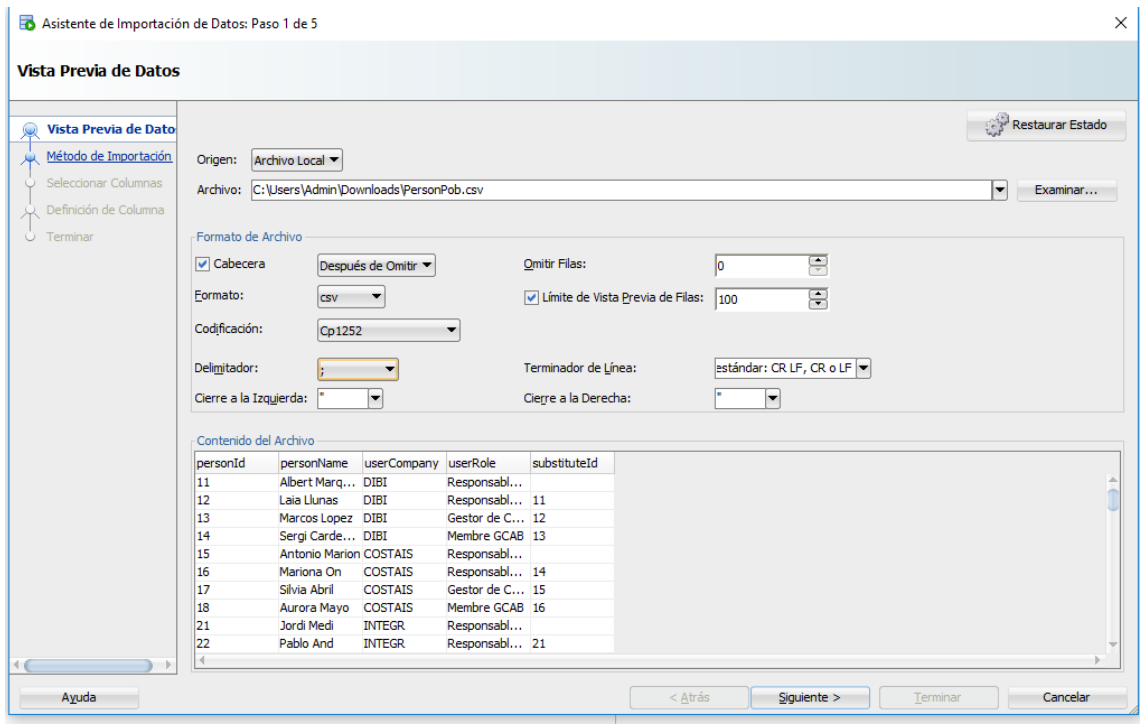

Obtenim previsualització de les dades a importar, validem i continuem amb "Següent". Seleccionem les columnes que desitgem omplir, en el nostre cas totes.

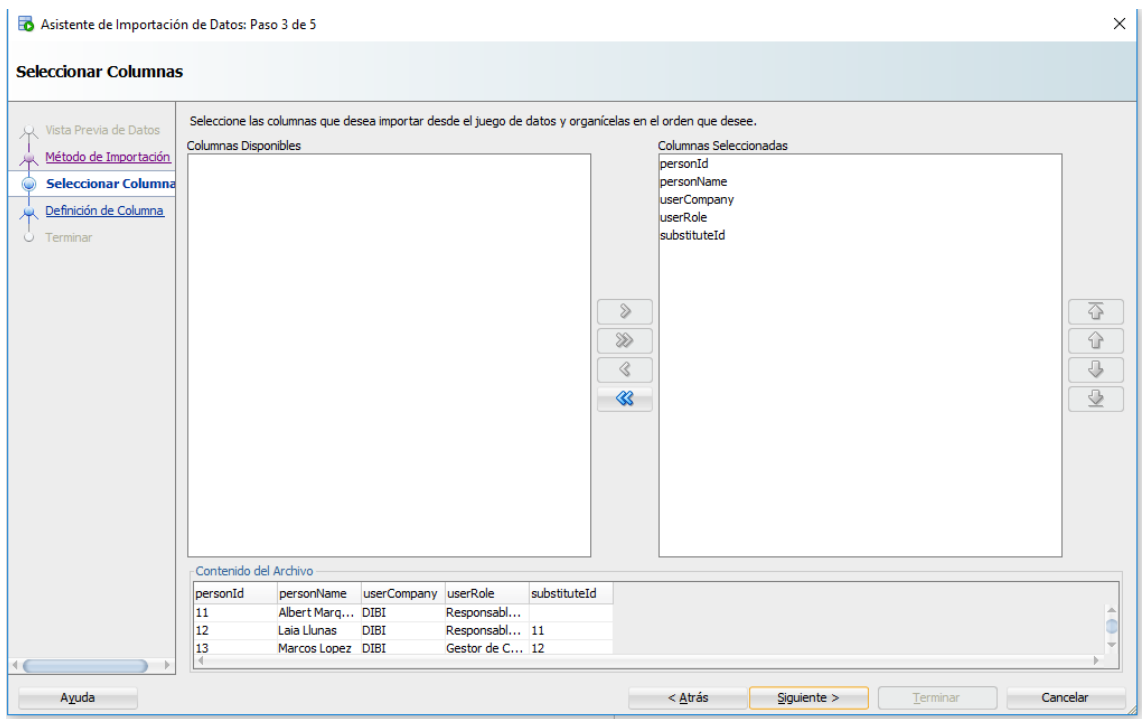

Ara podem validar les dades de cadascuna de les columnes, en cas d'error es mostraria en Vermell i s'ha de corregir abans de continuar.

EXEMPLE. Les dues properes imatges son d'Exemple del errors que es visualitzen (Avisos en vermell per cadascuna de les columnes incorrectes o en groc per als avisos), en cas de que les dades siguin incorrectes o no vàlides:

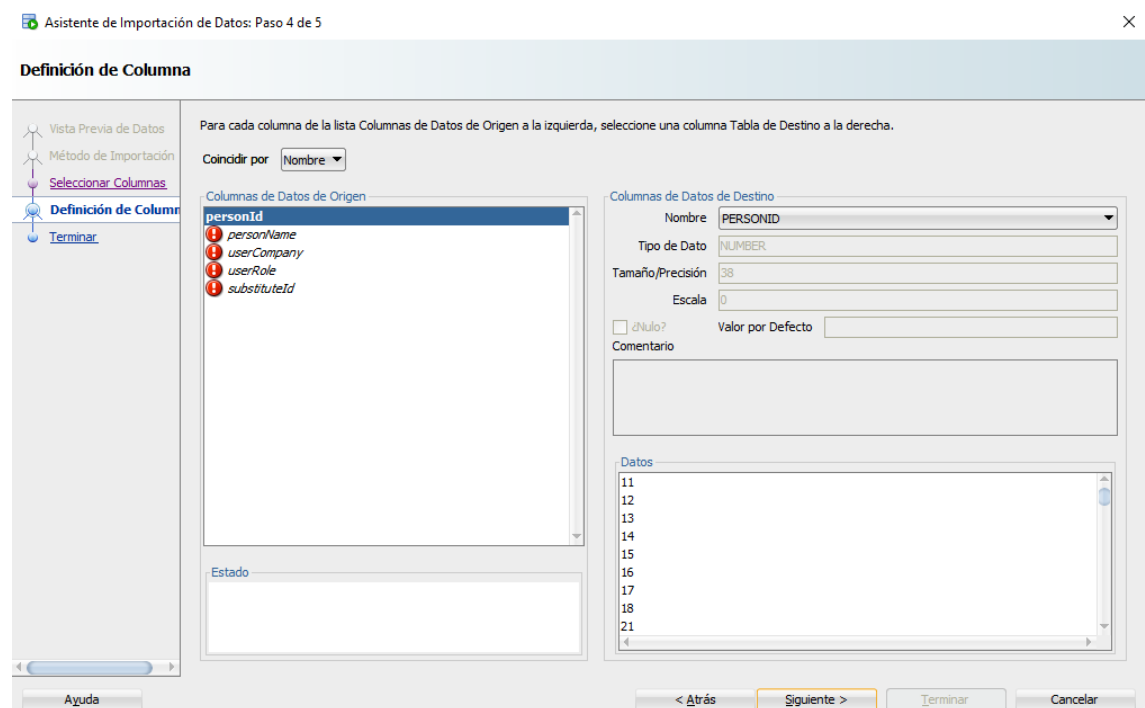

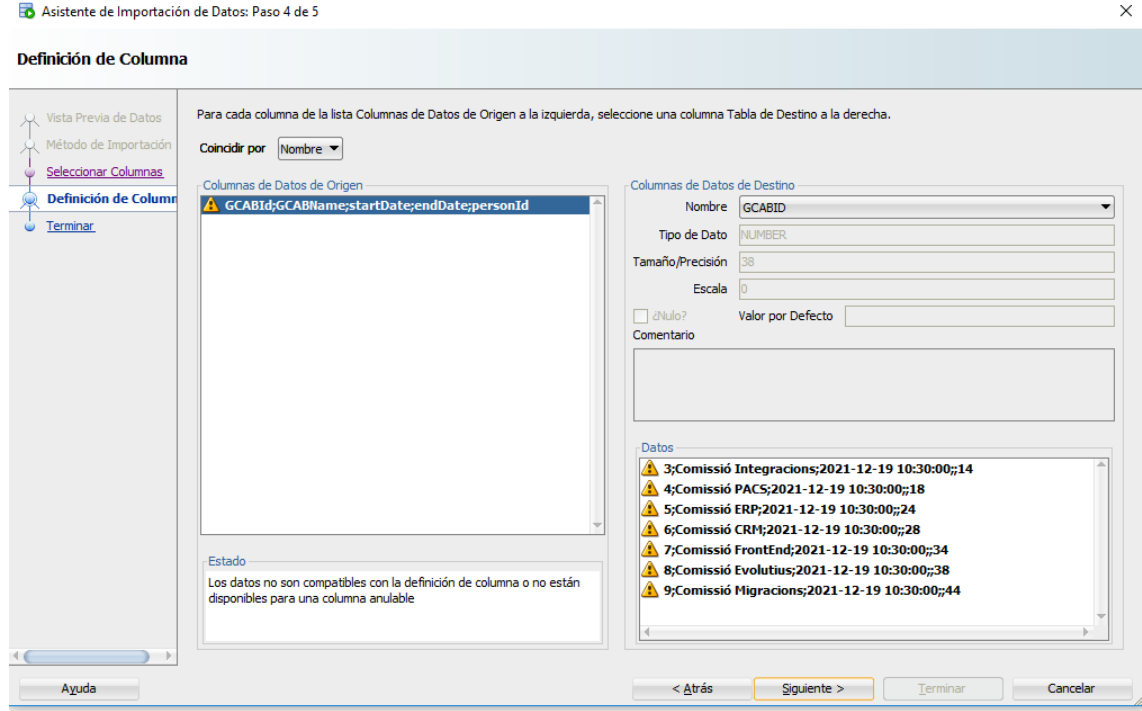

### FI EXEMPLE

Seguint amb el nostre cas, veiem que son correctes. Un cop validat que tot es correcte avancem amb "Següent"

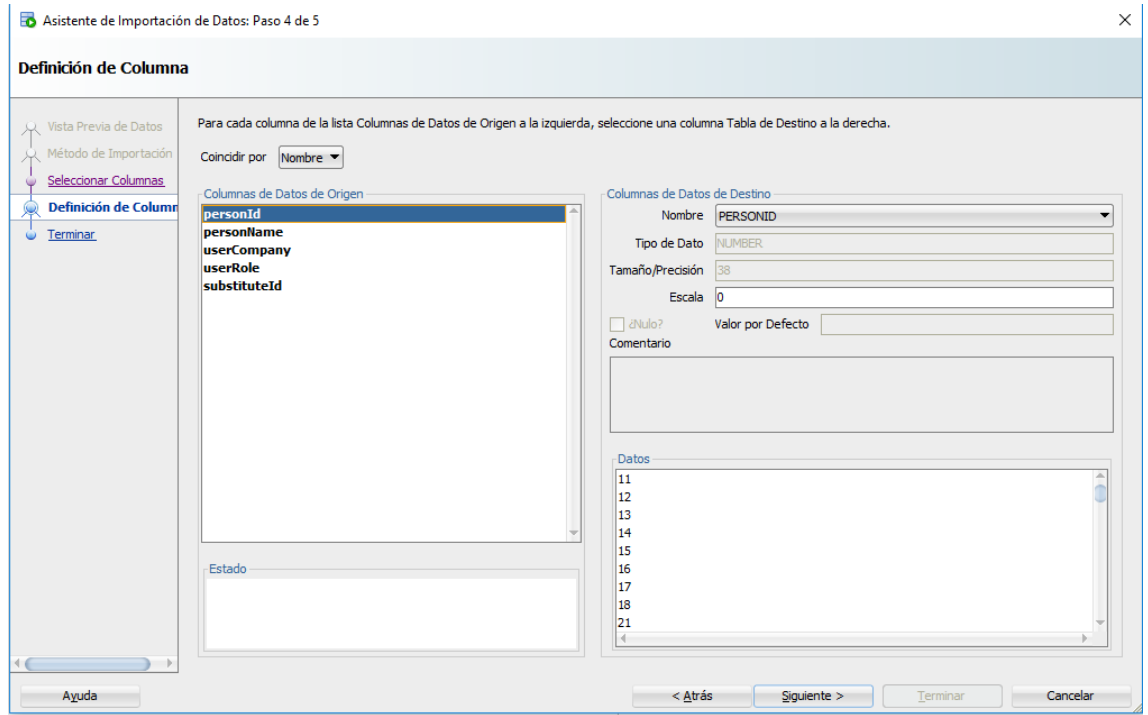

Ens acaba mostrant un resum, el qual validem amb la opció "Finalitzar"

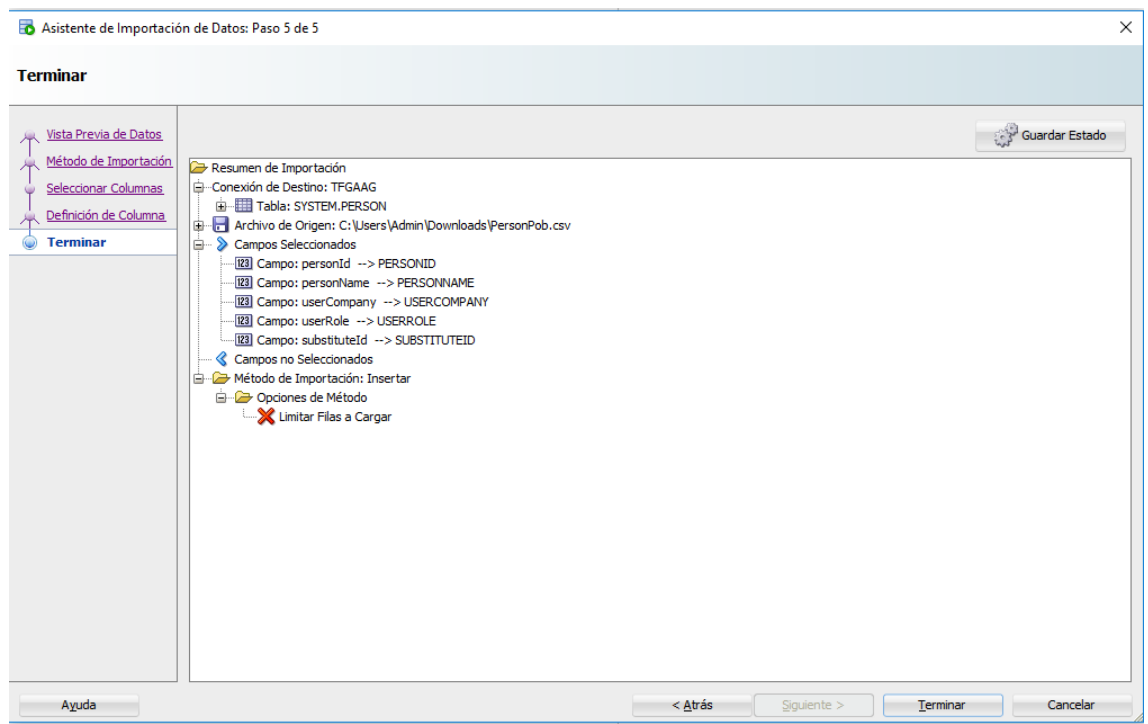

En surt per acceptar un avís de que la importació ha estat correcte

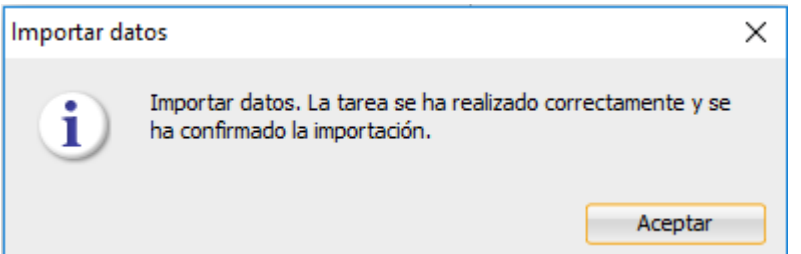

### Comprovem que tenim les noves dades importades

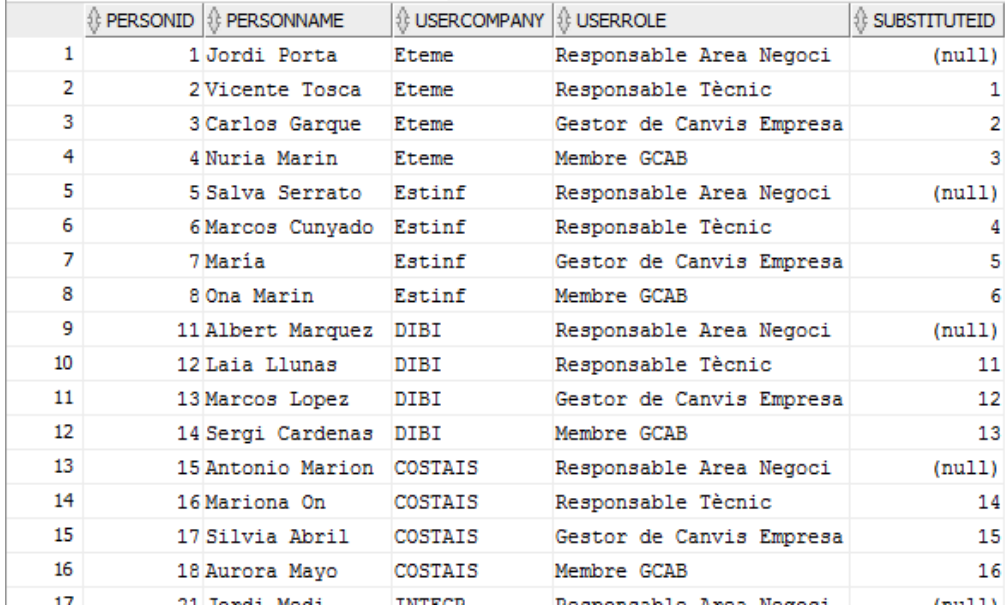

### <span id="page-39-0"></span>5.6 Pla de proves

Hem dissenyat un pla de proves per garantir al màxim que es compleixen totes les funcionalitats requerides per la futura aplicació, així com la integritat de la base de dades i un rendiment òptim.

- Seguretat. Comprovem que els permisos de la base de dades son correcte i que només els usuaris autoritzats poden accedir.
- Comprovació de les taules. Revisem que no existeixen errors a la generació de les taules i examinem que son correctes. Confirmem que son adequades tant les claus primàries com les foranies i que generen identificadors únics.
- Restriccions i validacions. Intentem inserir dades que no compleixen les restriccions com duplicats de claus o valors buits en camps obligatoris, valors no permesos, etc... Així comprovem que es produeixen els errors esperats.
- Comprovació a la inserció de dades. Verifiquem que es poden inserir dades a les diferents taules, que les claus es generen correctament i que les restriccions de clau foranies no permeten dades invalides.
- Proves de modificació i eliminació de dades. Actualitzem i eliminem registres a totes les taules per assegurar que funcionen correctament les modificacions. Tanmateix confirmem que les restriccions de clau forana no permeten eliminar dades relacionades.
- Consultes bàsiques, fem proves per obtenir dades realitzant consultes bàsiques i amb relacions complexes entre taules.
- Rendiment. Avaluem amb consultes complexes els rendiment de la nostre base de dades, i mesurem el temps de resposta.
- Copies de seguretat i recuperació. Fem una copia de seguretat de la base de dades i ens assegurem que aquesta es pot restablir de manera correcte.

Aquest pla de proves ens permet avaluar la funcionalitat i el rendiment de la base de dades dins d'un marc bàsic, es podria ampliar segons les necessitats per avaluar una possible migració de les dades a un altre sistema o bé per valorar la escalabilitat en cas de ser necessari.

<span id="page-39-1"></span>5.7 Procediments ABM (Alta, Baixa, Modificació)

Aquest son un conjunt d'instruccions que s'executen al motor de la base de dades per obtenir una o diverses accions utilitzant les dades guardades al nostre servidor.

En el nostre cas necessitem crear tres tipus diferents de procediments (Alta, Baixa i Modificació). Respecte a les altes, no fem les proves amb tots els camps obligatoris, només deixem buit el identificador principal ja que amb la resta de camps que no poden ser nuls es comportarà igual.

Només fem el procés de la baixa i la modificació en els casos que veiem necessaris tenint en compte la lògica de negoci analitzada als requeriments funcionals de la nostra aplicació.

Per últim, fem el tractament de les excepcions per aquests casos:

- Inserció de valors buits a camps obligatoris
- Inserció de duplicats en camps índex
- Revisió de les claus foranies
- Altres errors

Procediments ABM per a cadascuna de les taules:

### 5.7.1 Person

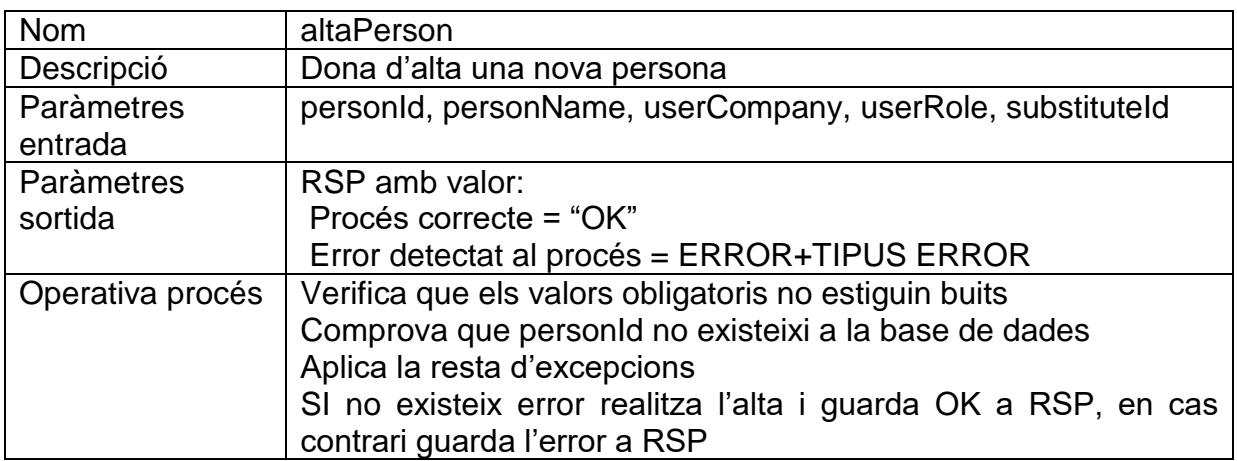

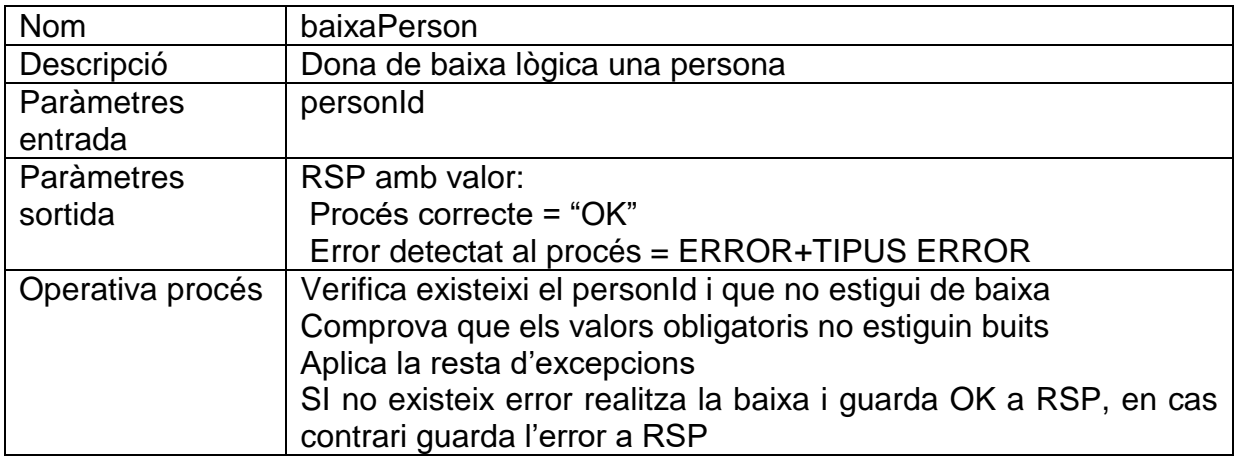

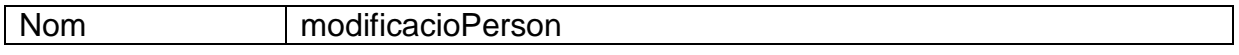

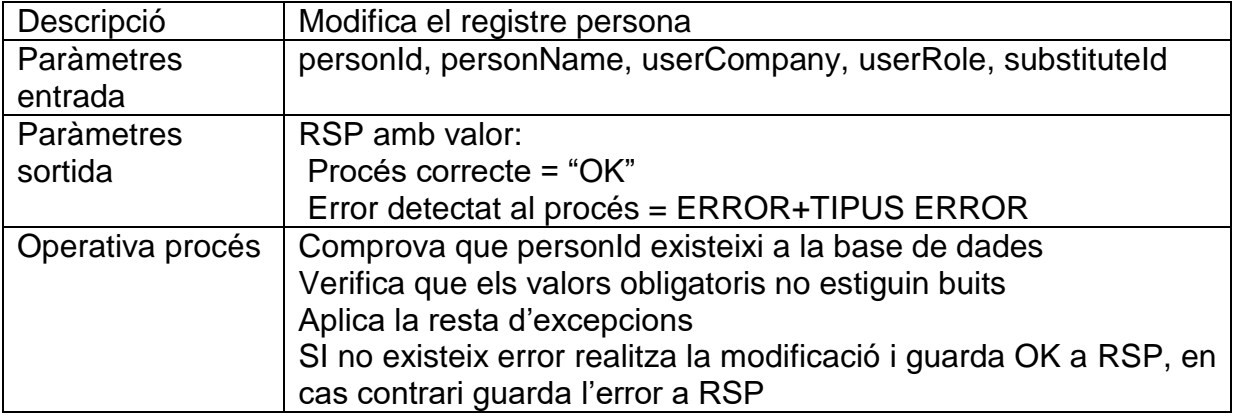

### 5.7.2 Application

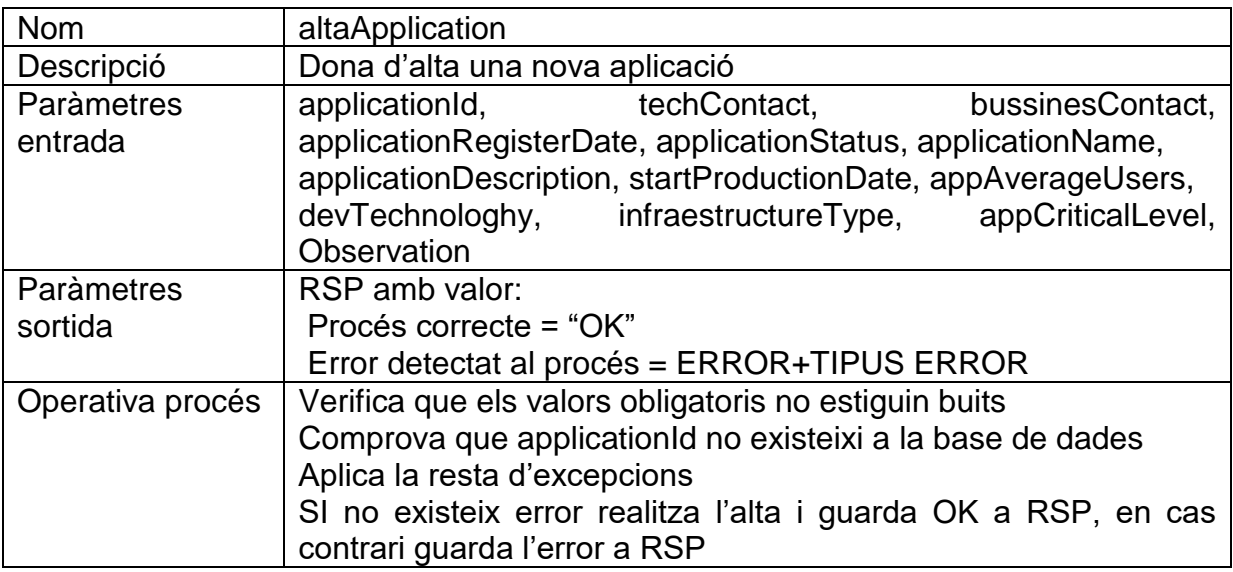

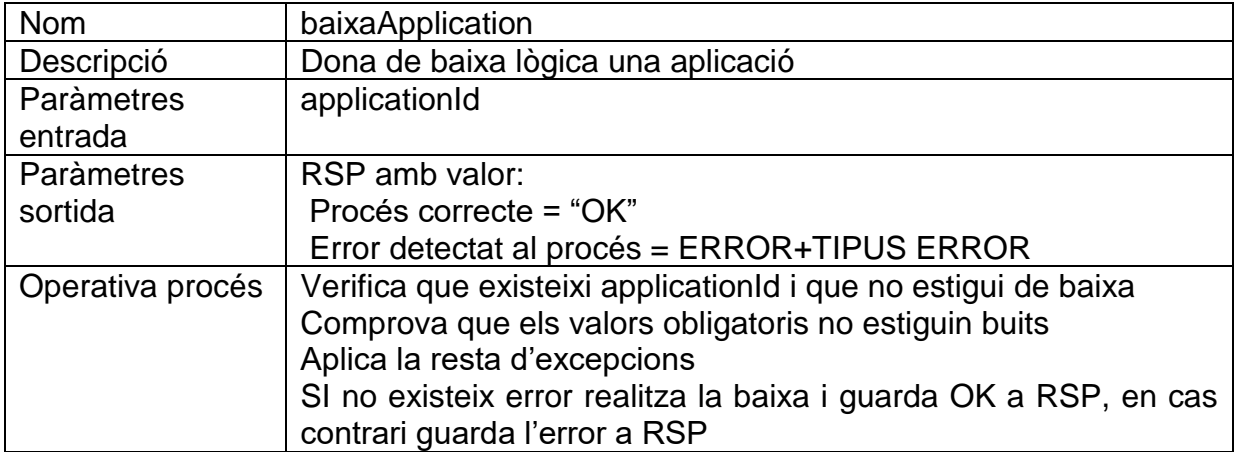

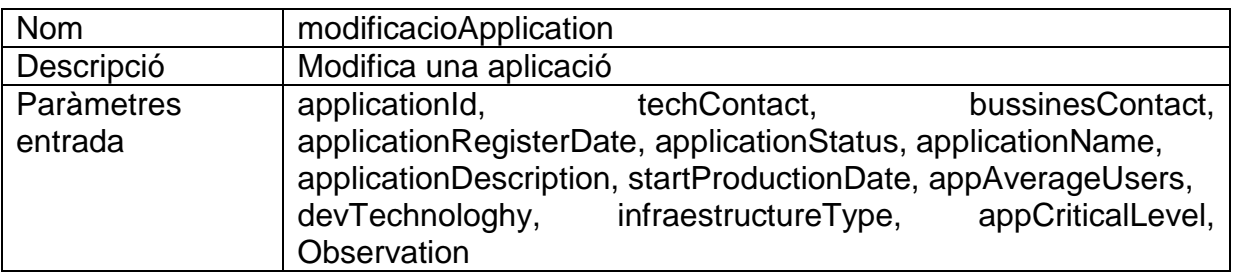

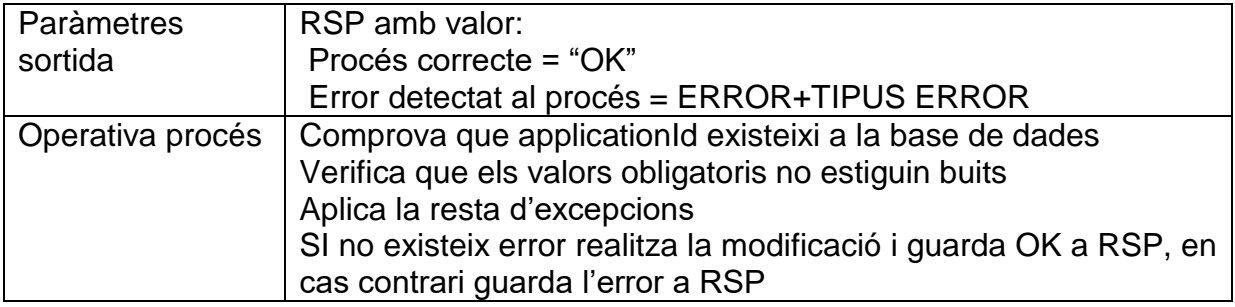

### 5.7.3 Category

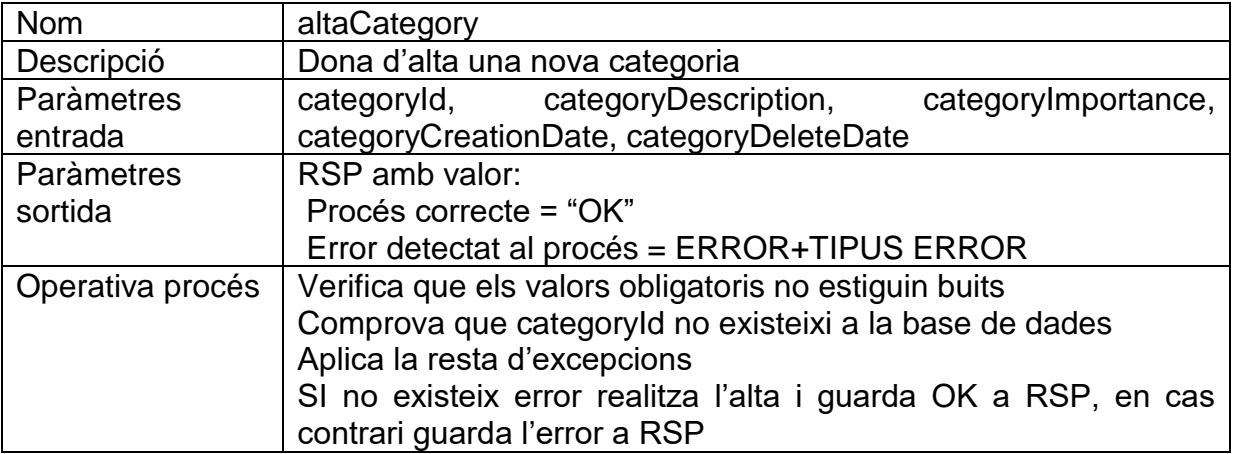

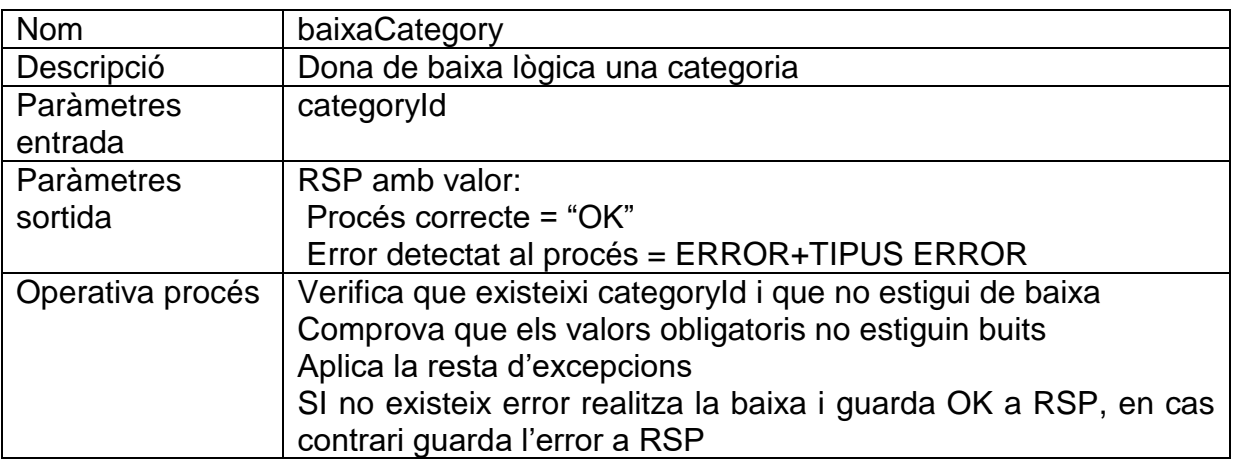

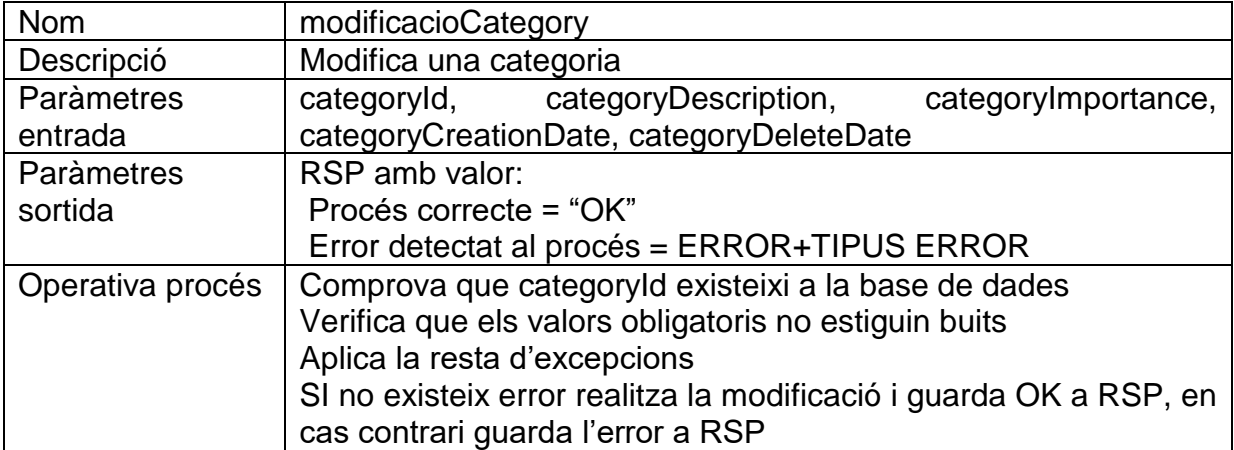

## 5.7.4 Change

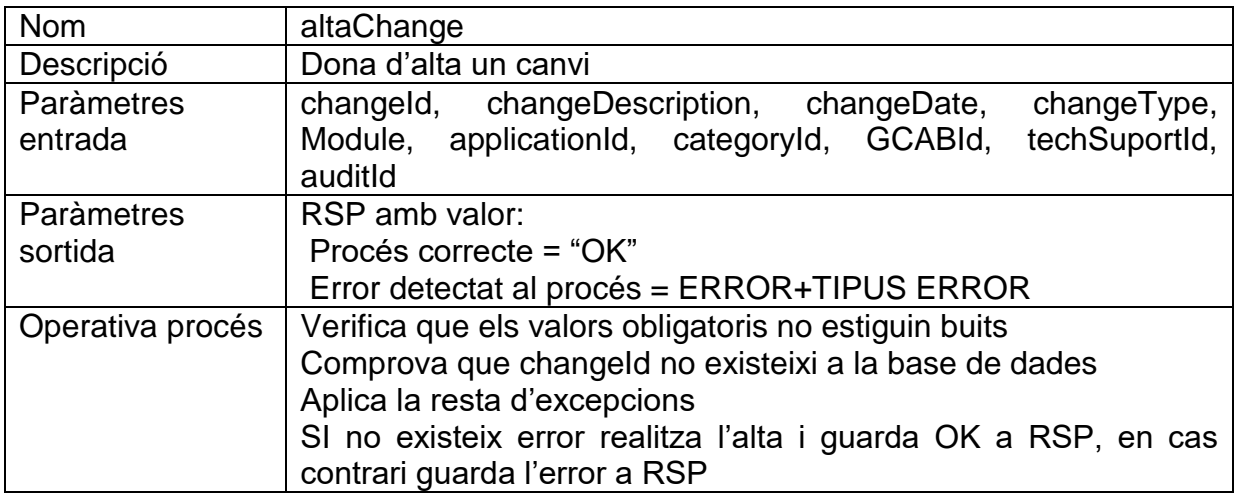

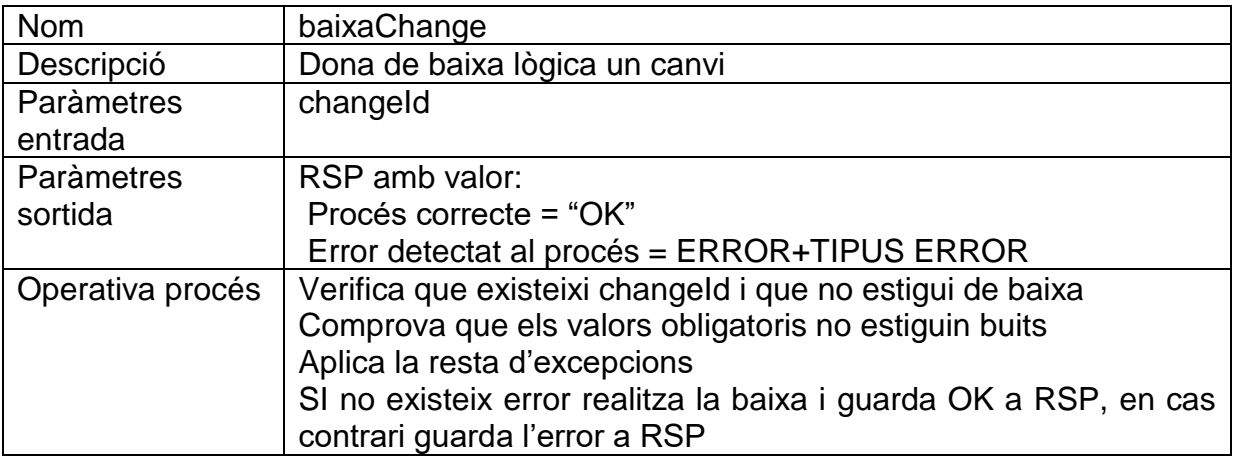

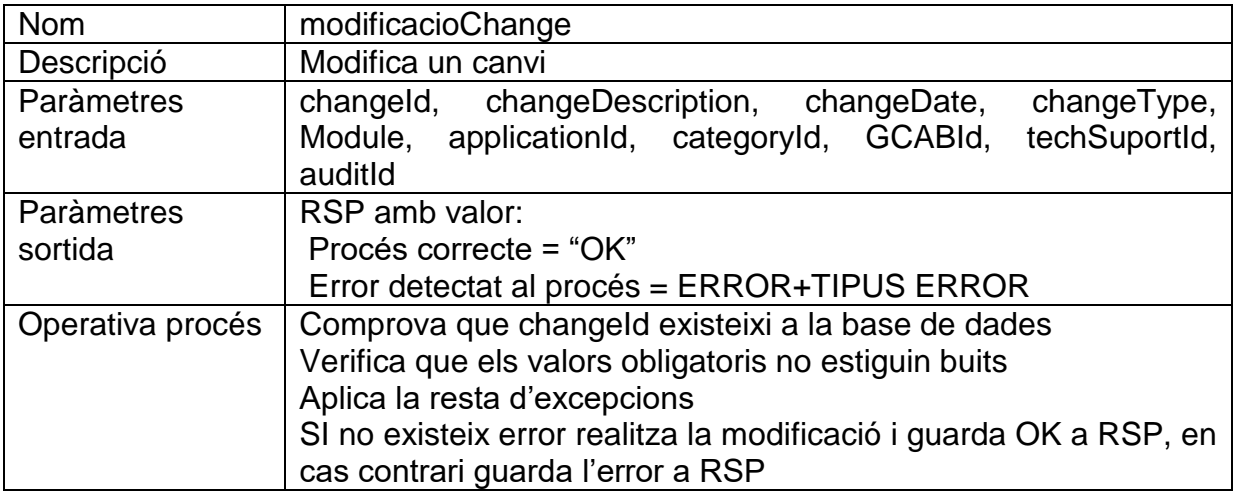

### 5.7.5 GCAB

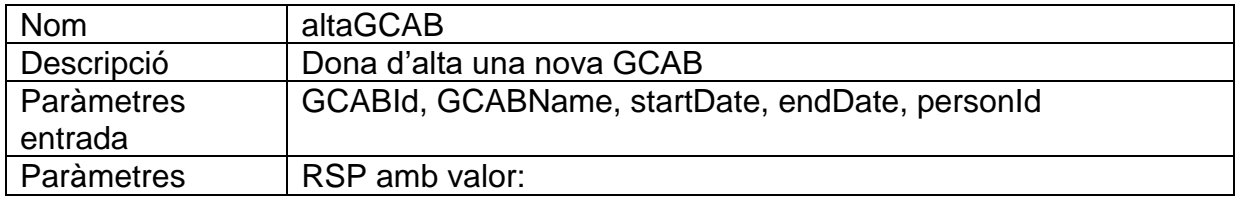

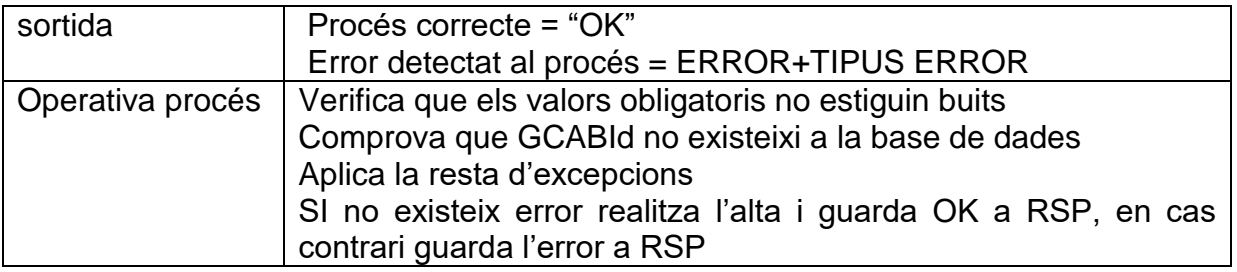

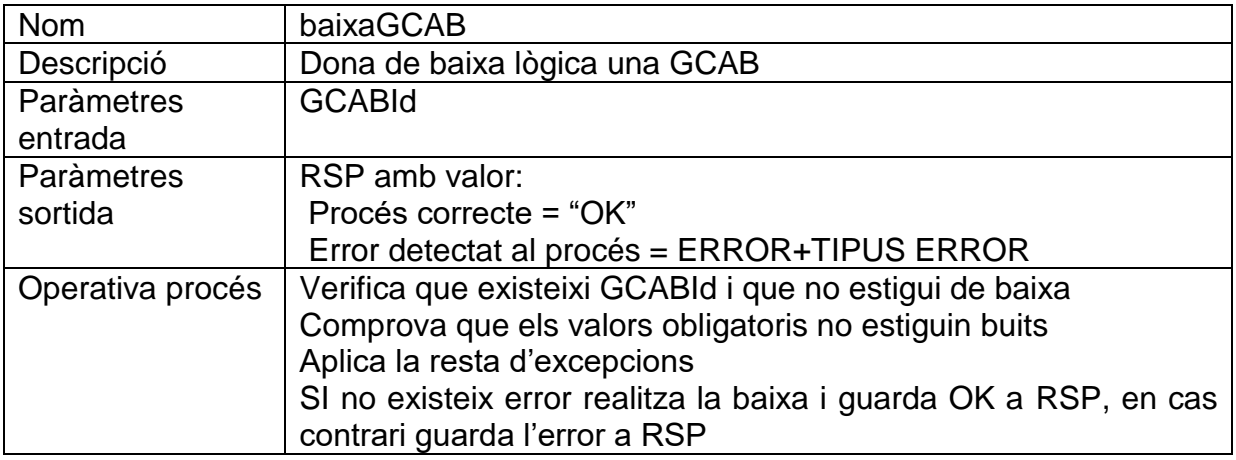

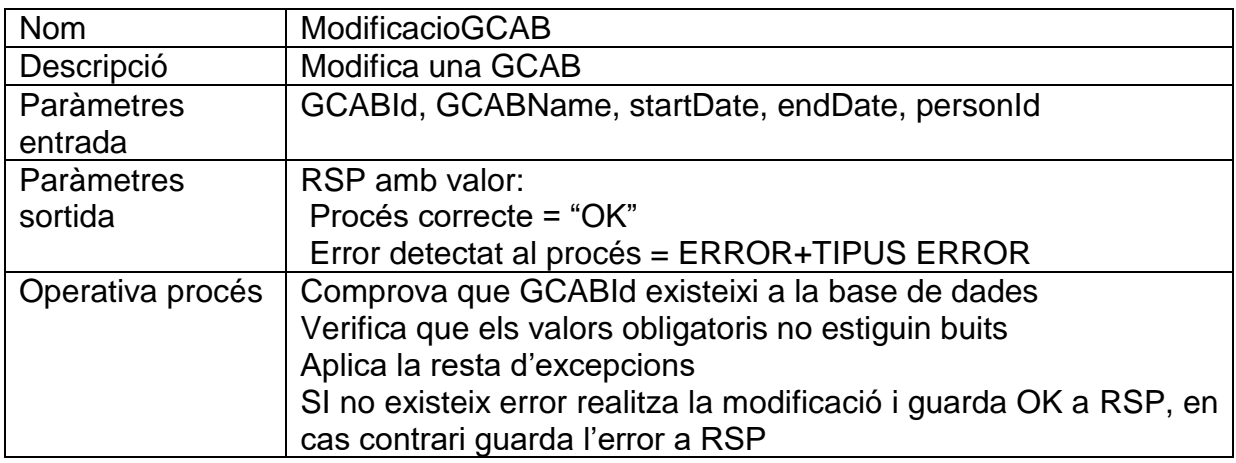

## 5.7.6 Approval

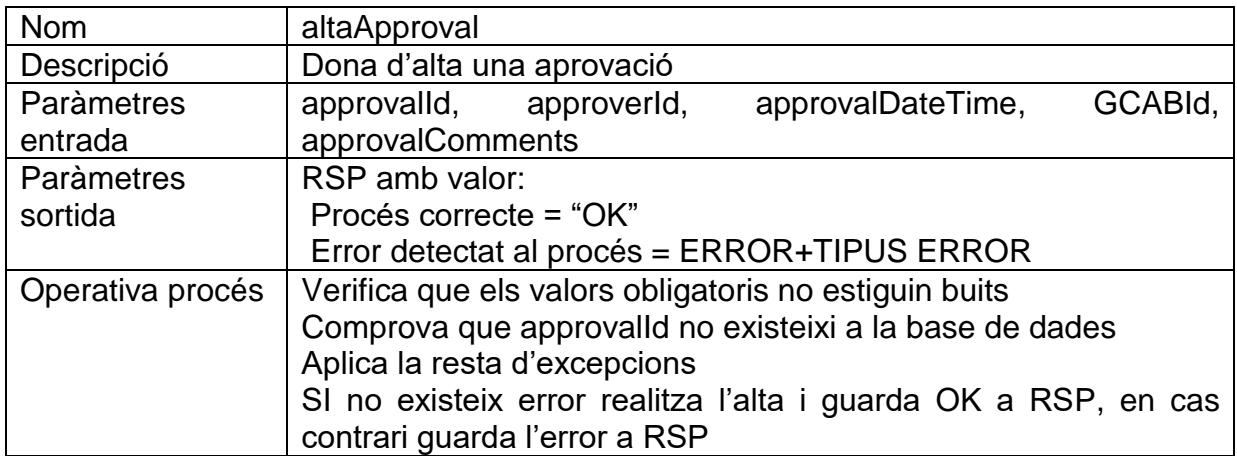

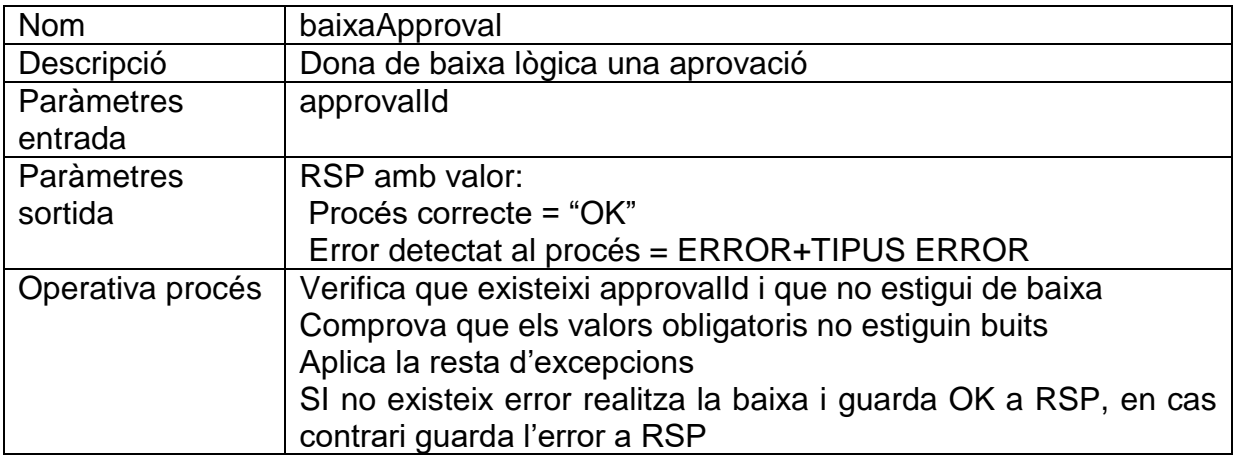

### 5.7.7 Execution

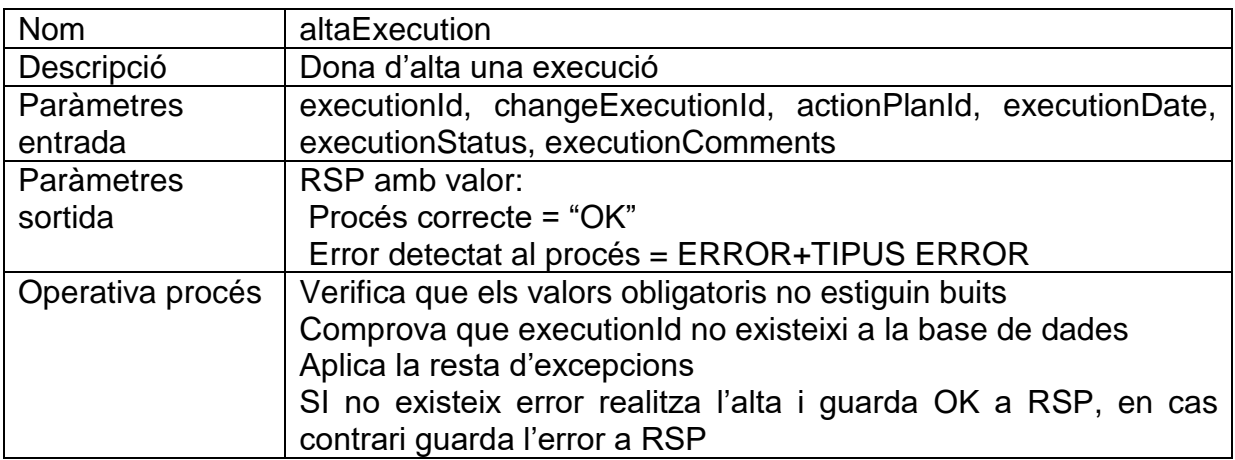

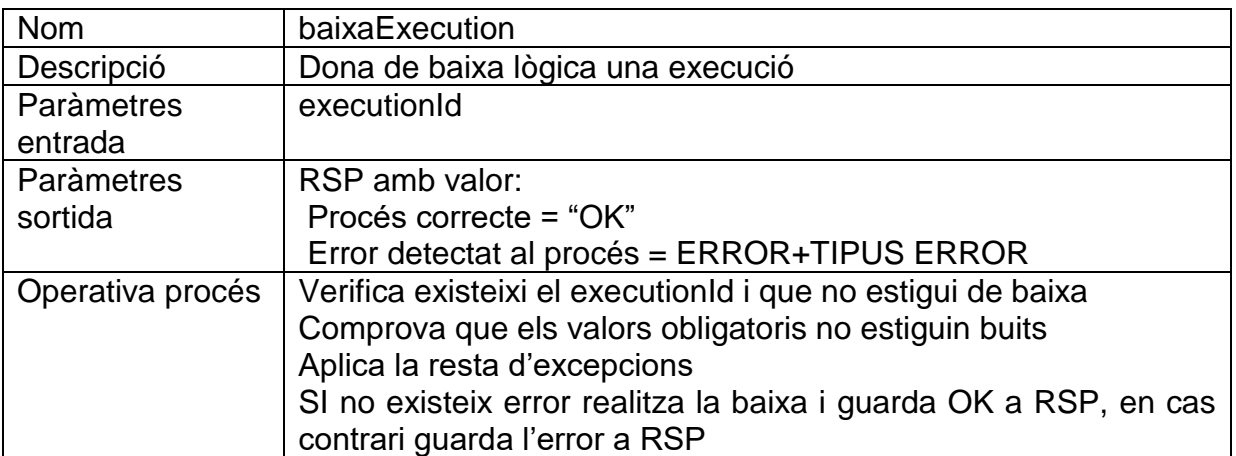

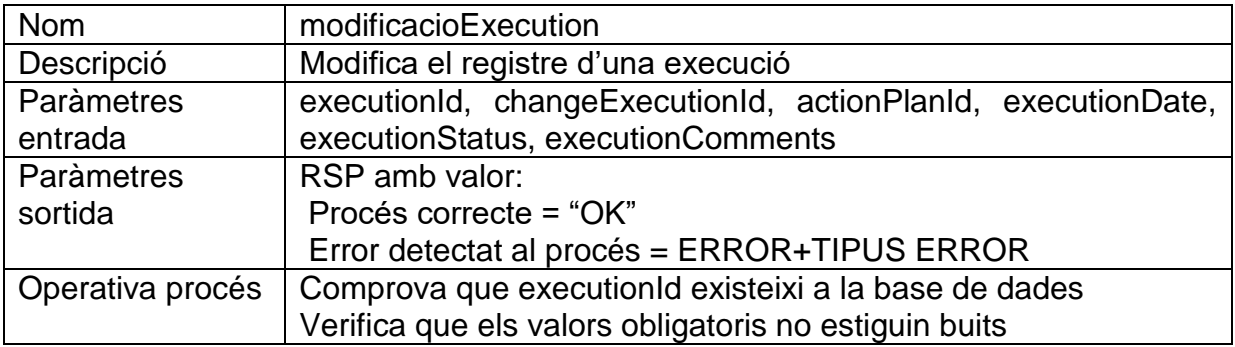

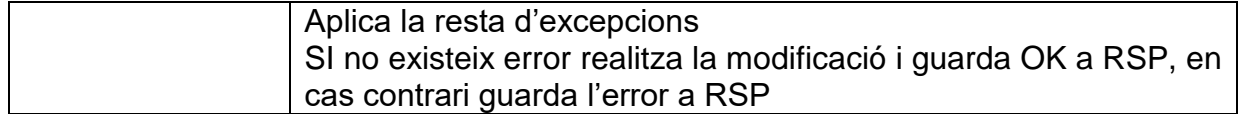

### 5.7.8 ActionPlan

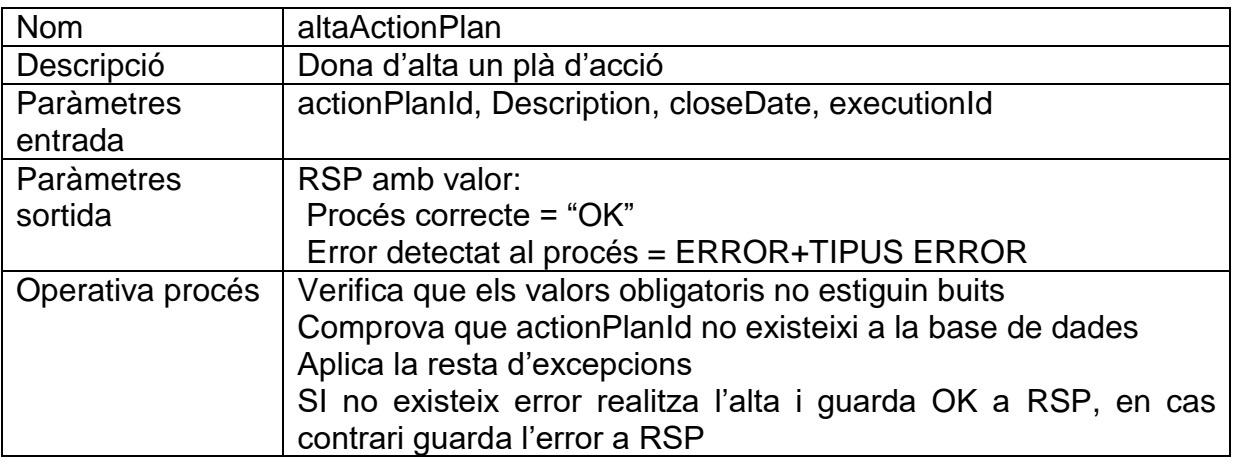

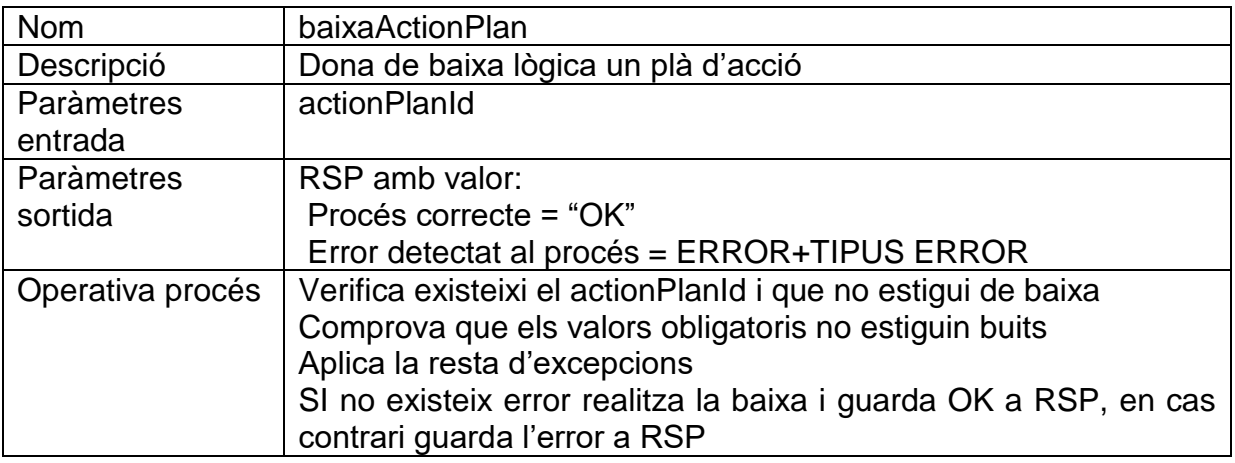

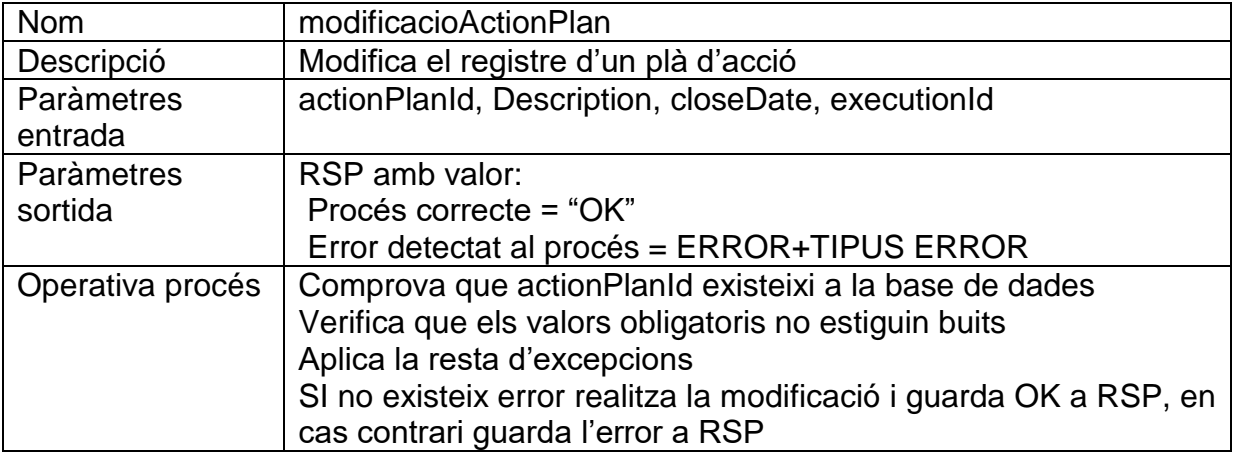

### 5.7.9 Audito

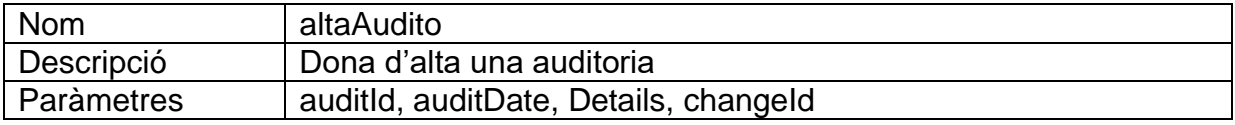

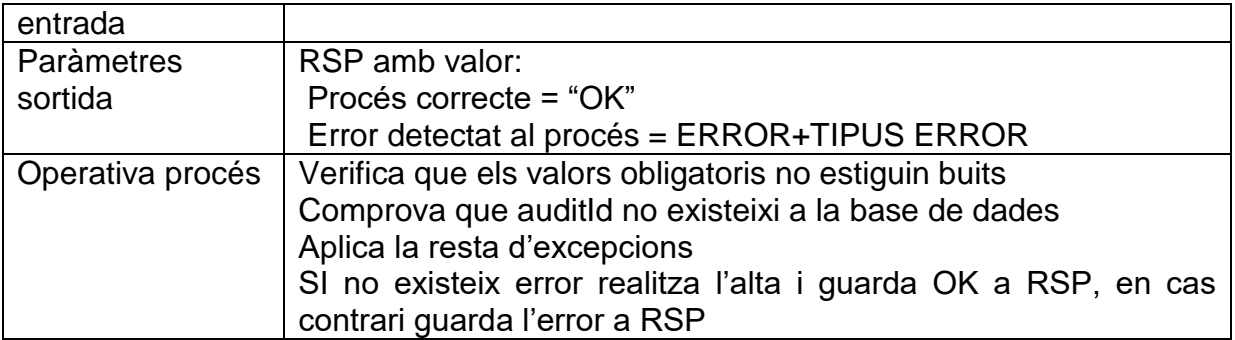

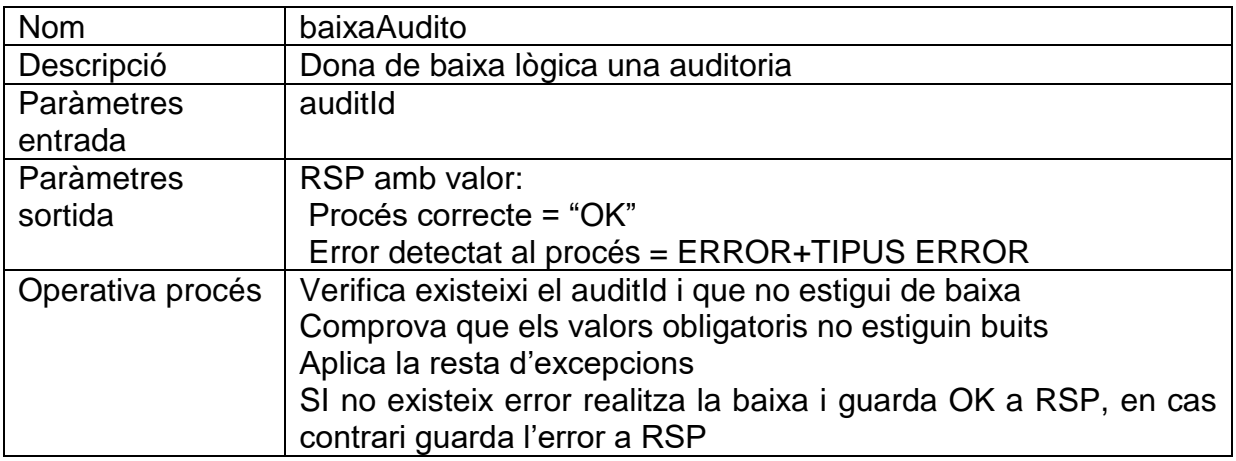

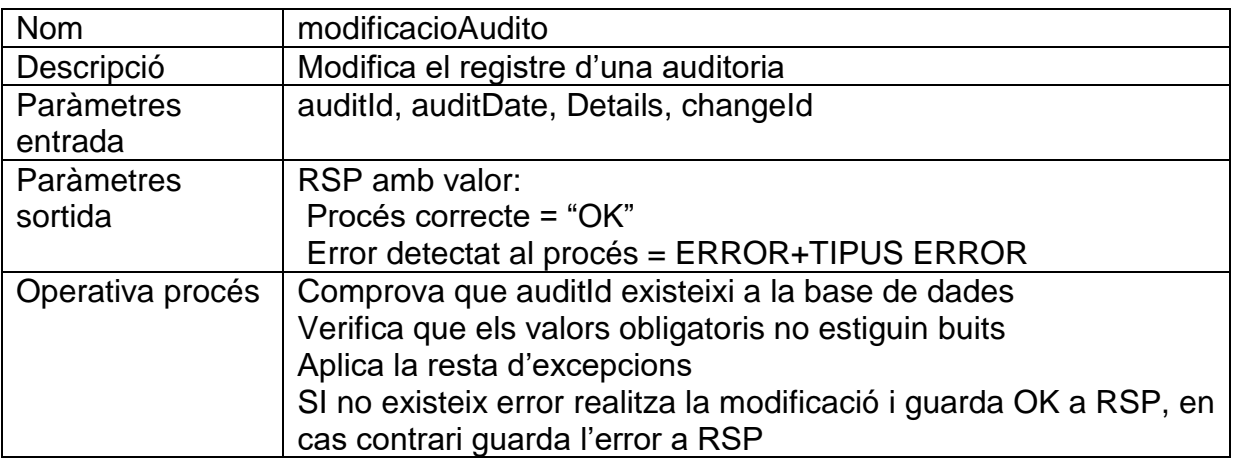

### <span id="page-47-0"></span>5.8 Proves procediments ABM

Hem realitzat les proves durant la creació dels diferents procediments del punt anterior, en aquestes comprovem la correcta inserció de les dades i en cas d'error el missatge d'error.

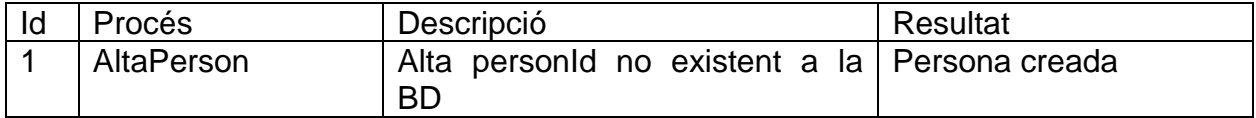

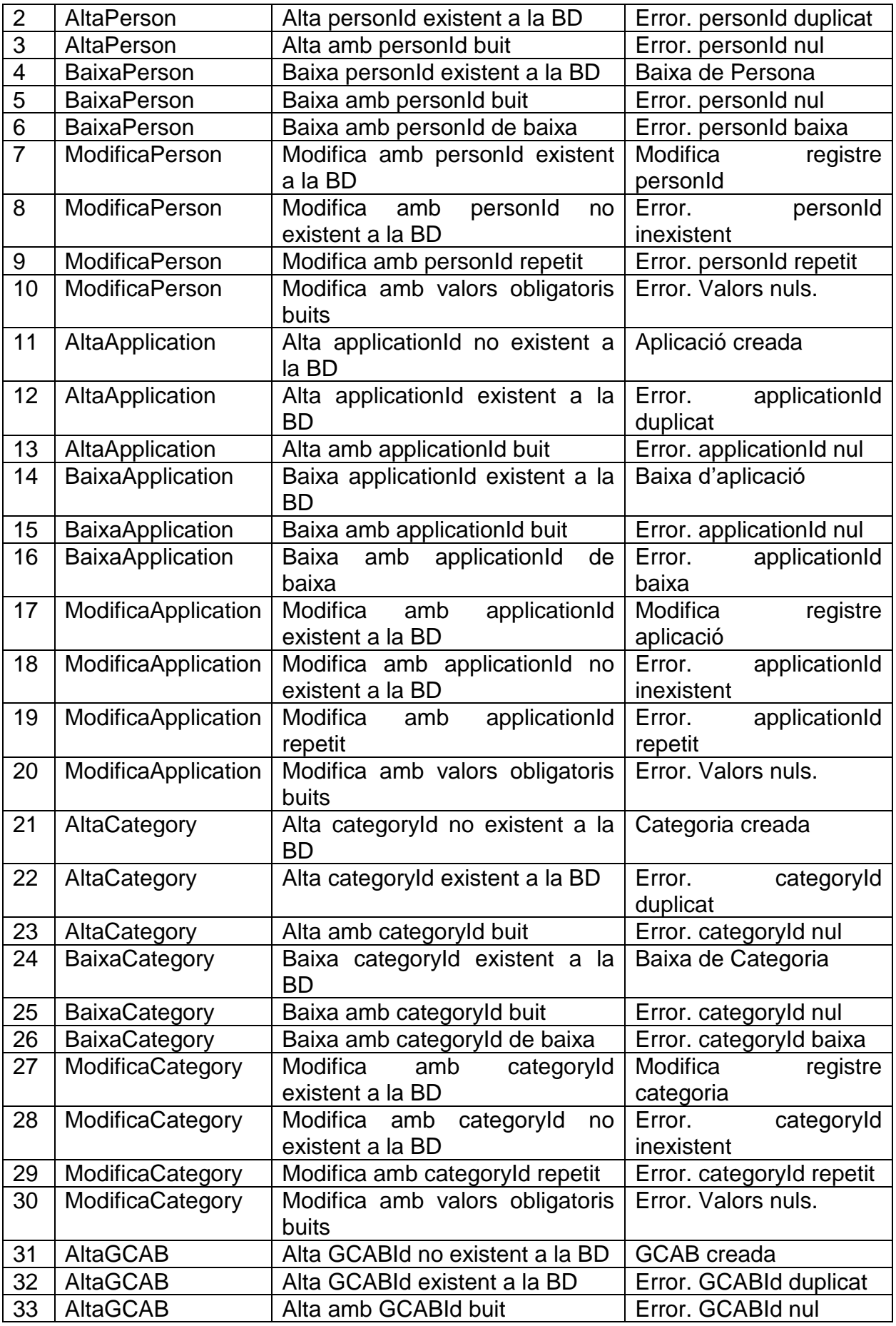

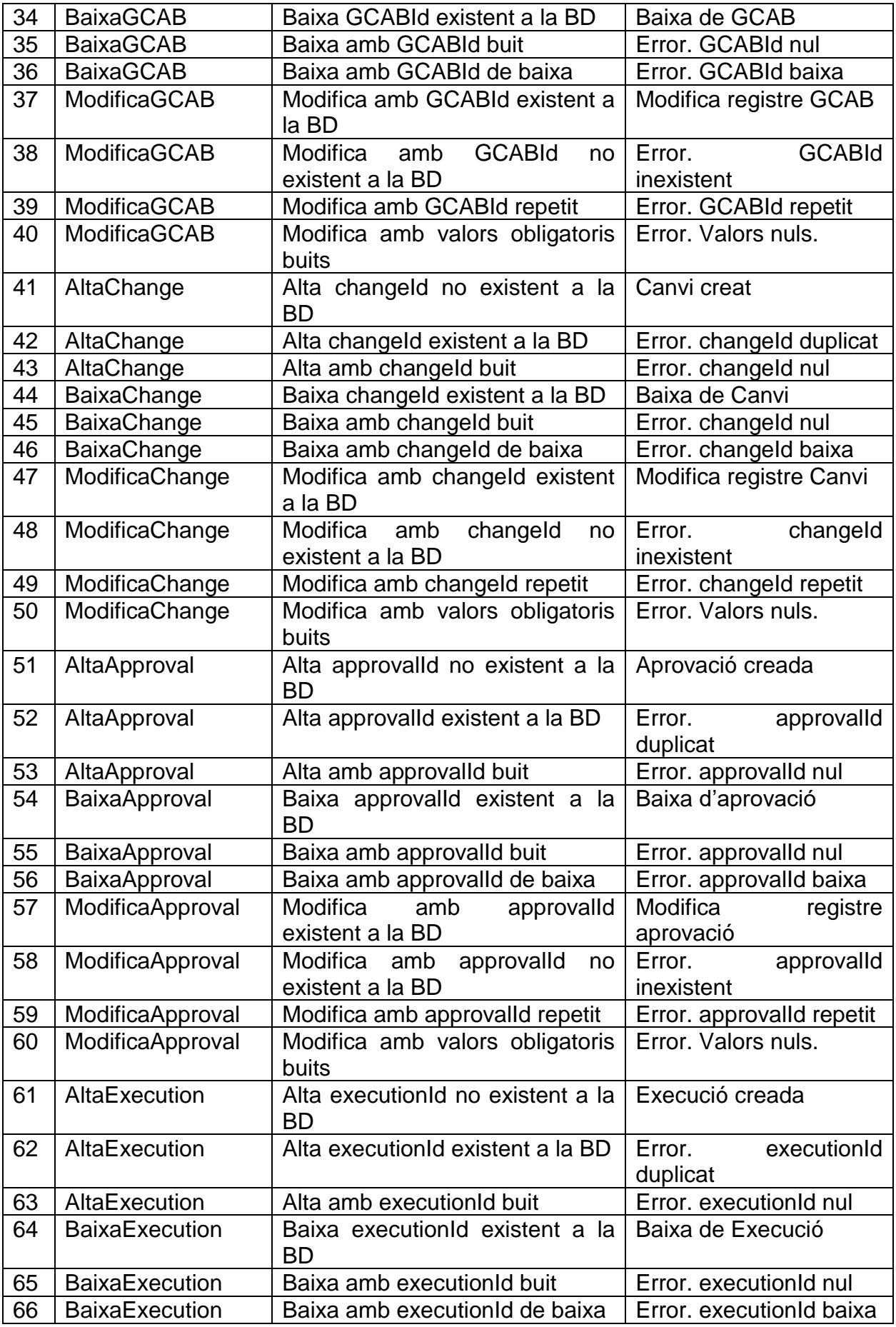

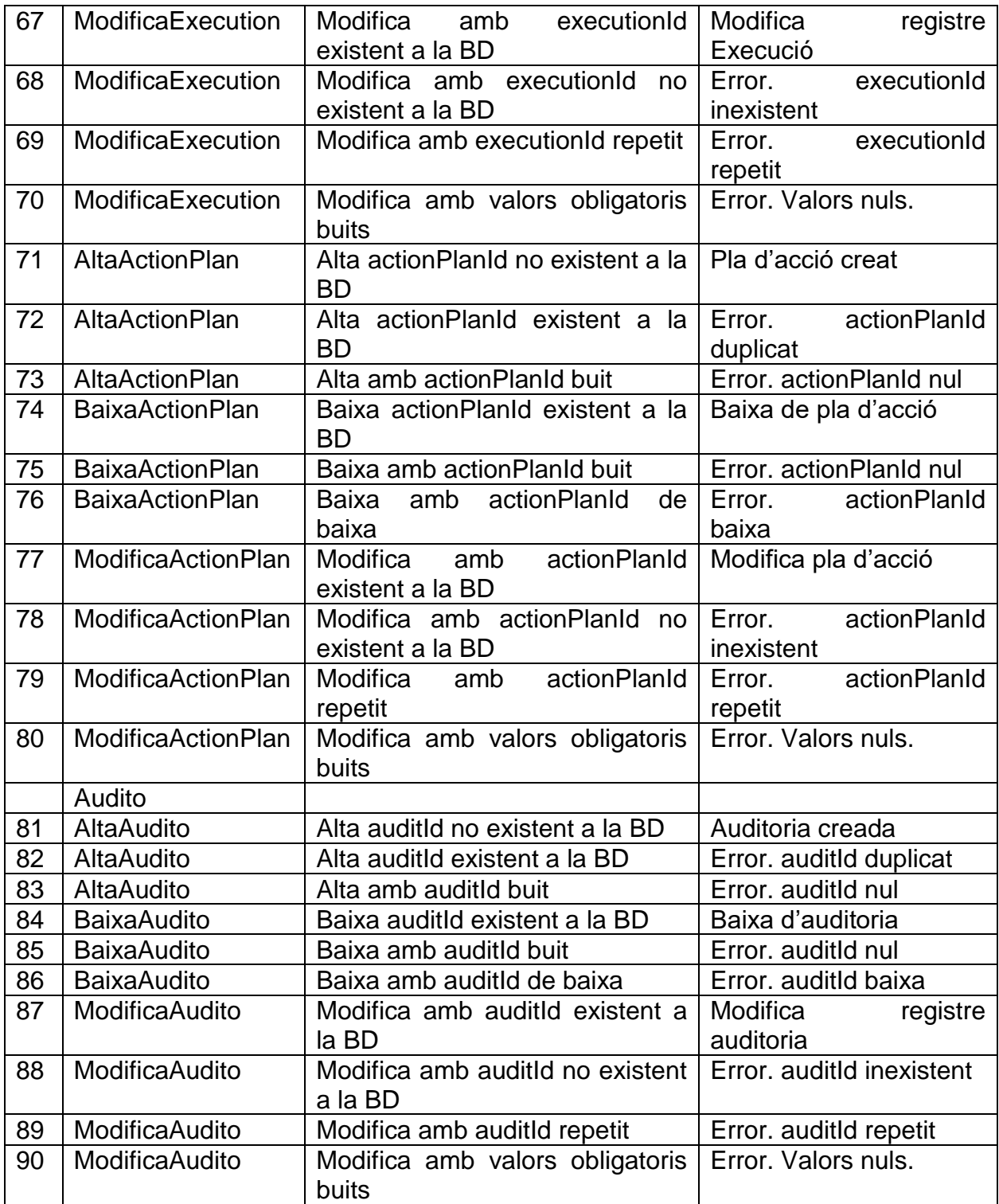

## <span id="page-51-0"></span>6. Conclusions

#### Aquest capítol ha d'incloure:

- Una descripció de les conclusions del treball: Quines lliçons s'han aprés del treball?.
- Una reflexió crítica sobre l'assoliment dels objectius plantejats inicialment: Hem assolit tots els objectius? Si la resposta és negativa, per quin motiu?
- Una anàlisi crítica del seguiment de la planificació i metodologia al llarg del producte: S'ha seguit la planificació? La metodologia prevista ha estat prou adequada? Ha calgut introduir canvis per garantir l'èxit del treball? Per què?
- Les línies de treball futur que no s'han pogut explorar en aquest treball i han quedat pendents.

## <span id="page-52-0"></span>7. Glossari

- ITIL: abreviatura en anglès de "Information Technology Infrastructure Library". Biblioteca d'infraestructura de tecnologies de la informació.
- IT: abreviatura en anglès de "Information Technology". Tecnologies de la informació.
- DW: abreviatura en anglès de "Data Warehouse". Magatzem de dades.
- Waterfall. Nomenclatura en anglès per definir la metodologia en cascada.
- Backup. Nomenclatura en anglès per les copies de seguretat.
- SGBD: abreviatura de "Sistema Gestor de Base de Dades".
- UML: abreviatura en anglès de "Unified Modeling Language". Llenguatge unificat de modelització.
- SQL: abreviatura en anglès de "Structured Query Language". Llenguatge de consulta estructurat.
- Rollback. Nomenclatura en anglès per definir el procés que es realitza per a tornar a un estat previ de una base de dades.
- Restore. Nomenclatura en anglès per definir el procés de recuperar una copia de seguretat d'una base de dades.
- PK: abreviatura en anglès de "Primary Key". La clau primària és una columna o conjunt de columnes, que permeten identificar de forma exclusiva la fila d'una taula mitjançant els seus valors.
- ER: abreviatura en anglès per Entity Relationship o en català per Entitat Relació.
- ABM: abreviatura per identificar els processos d'Alta, Baixa i Modificació.
- KPIS: abreviatura en anglès per Key Performance Indicator o en català Indicador Clau de Rendiment.

# <span id="page-53-0"></span>8. Bibliografia

1- Casas Roma, Jordi. Introducció al disseny de base de dades. [Recurs d'aprenentatge]. Barcelona: Universitat Oberta de Catalunya;

2 – Burgués Illa, Xavier. Cuartero Olivera, Josep. Disseny lògic de base de dades. [Recurs d'aprenentatge]. Barcelona: Universitat Oberta de Catalunya; Febrer 2020

3 – Conesa Caralt, Jordi. Rodriguez González, M.Elena. Cuartero Olivera, Josep. Plana Vallvé, Ivo. Disseny físic de base de dades. [Recurs d'aprenentatge]. Barcelona: Universitat Oberta de Catalunya; Setembre 2023

4 – Com citar. Conceptes bàsics. Universitat Oberta de Catalunya [En línia]; [consulta entre 1 de setembre i 15 de setembre de 2023]. Disponible a: <https://biblioteca.uoc.edu/ca/continguts/Com-citar/index.html>

5 – Modelo de Cascada. Waterfall. Ganttpro. [En línia] [consulta entre 1 de setembre i 15 de setembre de 2023]. Disponible a: <https://blog.ganttpro.com/es/metodologia-de-cascada/>

6 - Oracle Database Database Administrator's Guide, 23c. F47036-04 [En línia]; [consulta entre 15 de setembre i 15 de octubre de 2023]. Disponible a: [https://docs.oracle.com/en/database/oracle/oracle](https://docs.oracle.com/en/database/oracle/oracle-database/23/admin/index.html%23Oracle%C2%AE-Database)[database/23/admin/index.html#Oracle%C2%AE-Database](https://docs.oracle.com/en/database/oracle/oracle-database/23/admin/index.html%23Oracle%C2%AE-Database)

7- SQL Developer User's Guide. [En línia]; [consulta entre 1 d'octubre 2023 i 1 de gener 2024]. Disponible a: [https://docs.oracle.com/cd/E25259\\_01/appdev.31/e24285/toc.htm](https://docs.oracle.com/cd/E25259_01/appdev.31/e24285/toc.htm)

8 – What is a Data Warehouse? [En línia]; [consulta el 15 d'octubre de 2023]. Disponible a: <https://www.oracle.com/database/what-is-a-data-warehouse/>